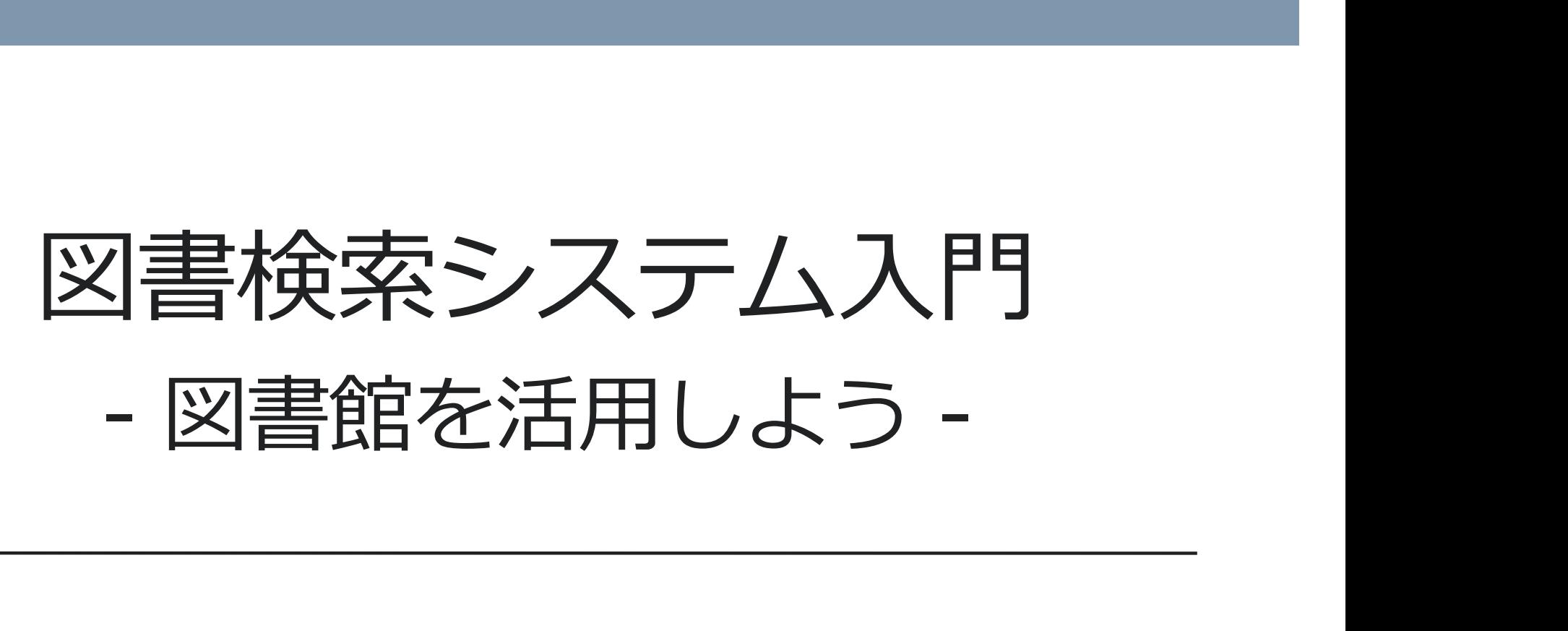

第3回 情報科学 附属図書館 利用支援係 2021.04.26-27

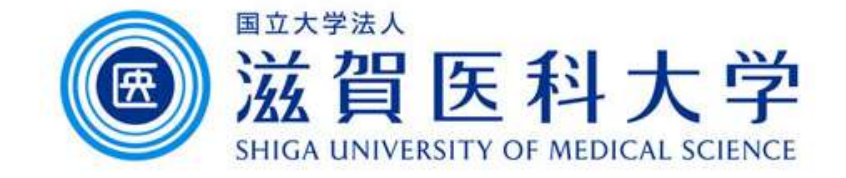

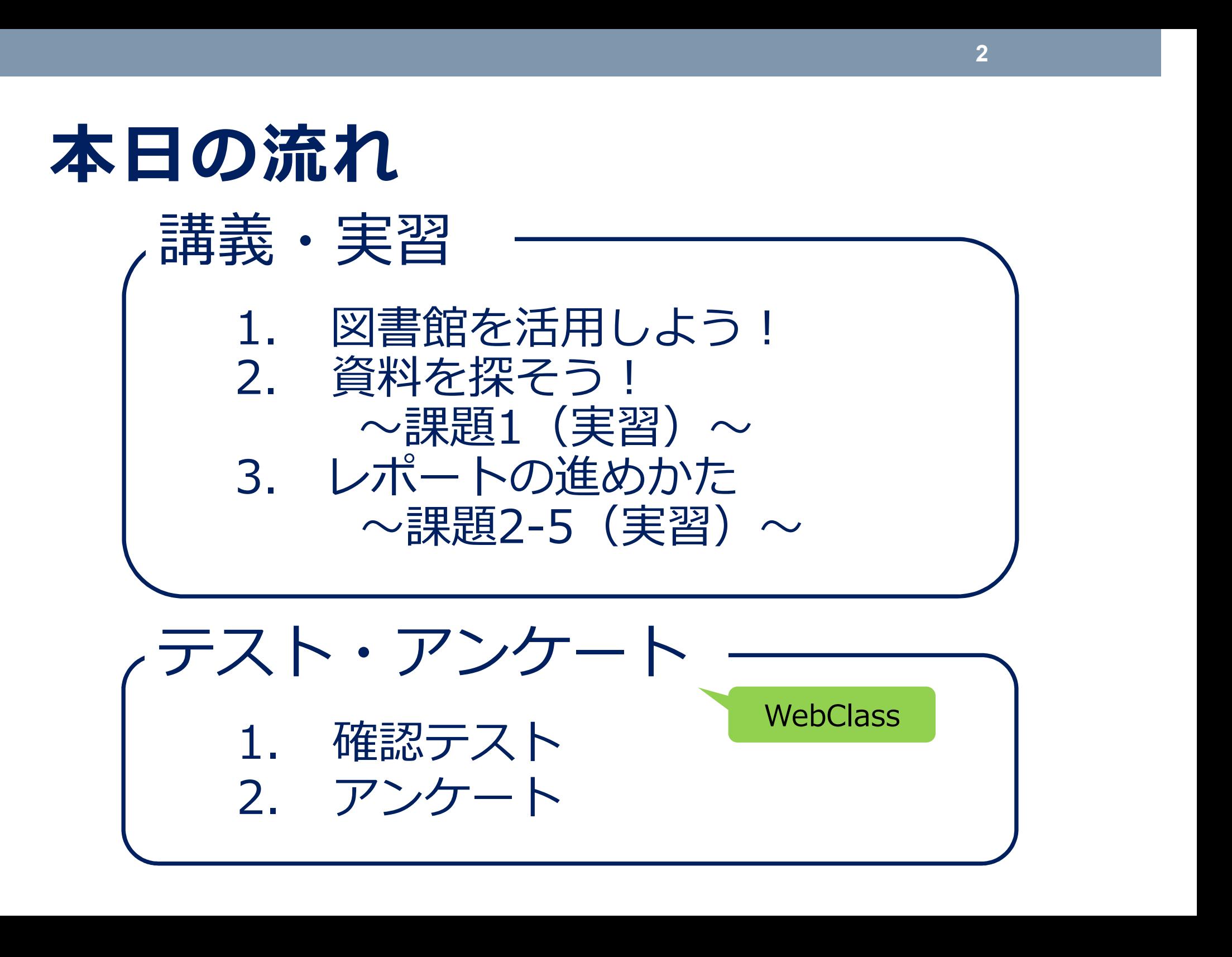

2 and 2 and 2 and 2 and 2 and 2 and 2 and 2 and 2 and 2 and 2 and 2 and 2 and 2 and 2 and 2 and 2 and 2 and 2

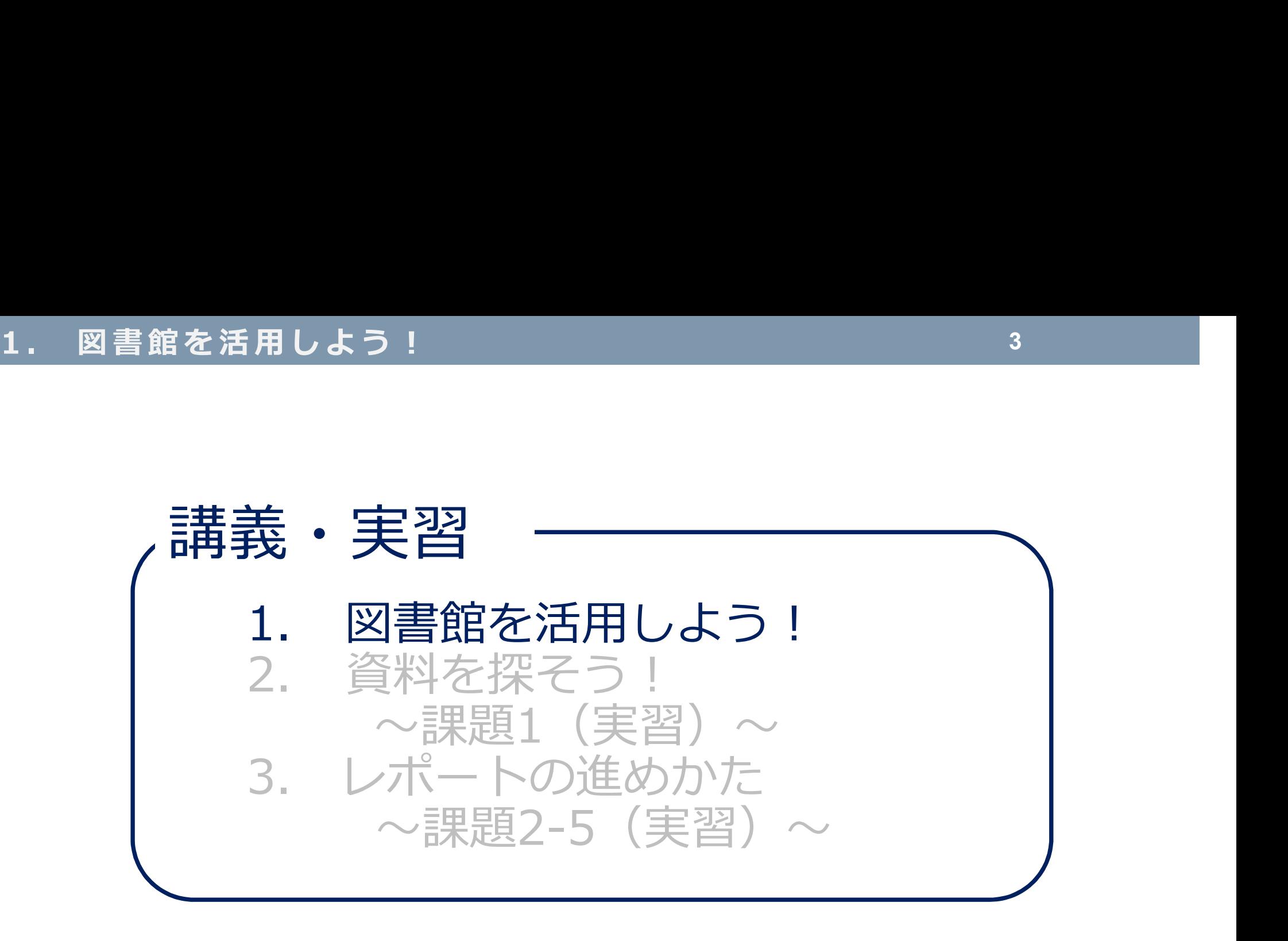

# ■ 大学での「学び」とは? 1. 図書館を活用しよう!<br>■大学での「学び」とは? ■書館を活用しよう!<br>
大学での「学び」とは<br>
● 知識の蓄積<br>
● 「正解」が

● 知識の蓄積

- 「正解」が求められる学び
- 教科書による授業が中心
- 自分で問いを立て、答えを探す ● レポート作成やグループワーク など、さまざまな学び方 高校 朝識の蓄積 「正解」が<br>「正解」が<br>おやき こうで問いなど、さま 自分で問いを立て、答えを探す<br>ノポート作成やグループワーク<br>など、さまざまな学び方<br><mark>主 体 的 な 学 び</mark>

### ■ 大学で主体的に学ぶには? 図書館を活用しよう! 1. 図書館を活用しよう!<br>■ 大学で主体的に学ぶには?

### 図書館にあるもの

- 
- ・雑誌・新聞
- ・電子資料
- 

・語学学習室 **設備**<br>・語学学習室<br>・アクティブラーニング室

資料 サービス

- ・図書 ・資料の閲覧・貸出 |
	- ・蔵書検索

・マイライブラリ

- ・視聴覚資料 ・レファレンス | |
	-

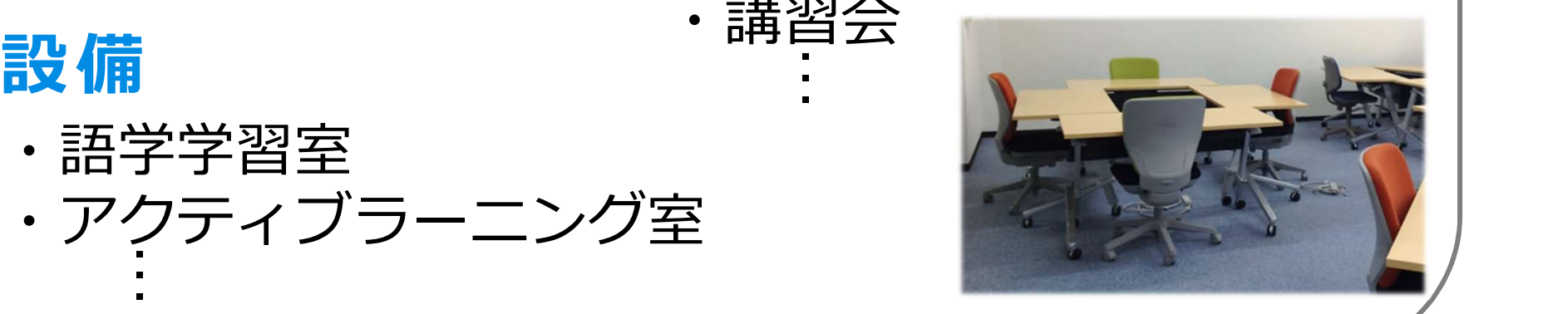

# ■ 図書館の資料 (1) 1. 図書館を活用しよう!<br>■ 図書館の資料 (1)

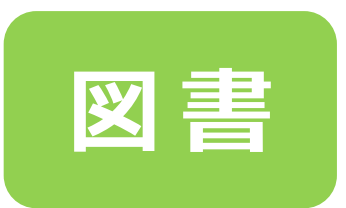

- 
- N 書館を活用しよう!<br>
<br />
20 書 ウイトルや目次を見ると、ある程度<br>
<br />
20 書 クイトルや目次を見ると、ある程度<br>
内容がわかる<br>
 イー・ ・タイトルや目次を見ると、ある程度 内容がわかる

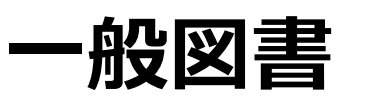

教養のための図書

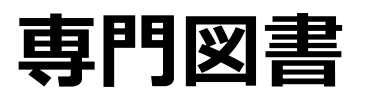

医学・看護学など専門分野の図書

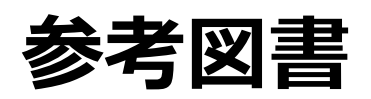

### ■ 図書館の資料 (1) -① |書館を活用しよう!<br>|<br>|図 書| サイトルや目次<br>|- トライトルや目次<br>|<br>| 内容がわかる<br>| コーエ 1. 図書館を活用しよう!<br>■ 図書館の資料 (1) -①

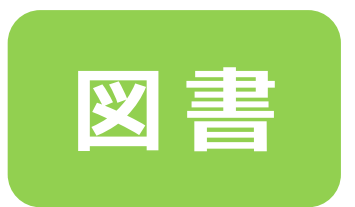

- ・特定のテーマについて書かれている
- ・タイトルや目次を見ると、ある程度 内容がわかる

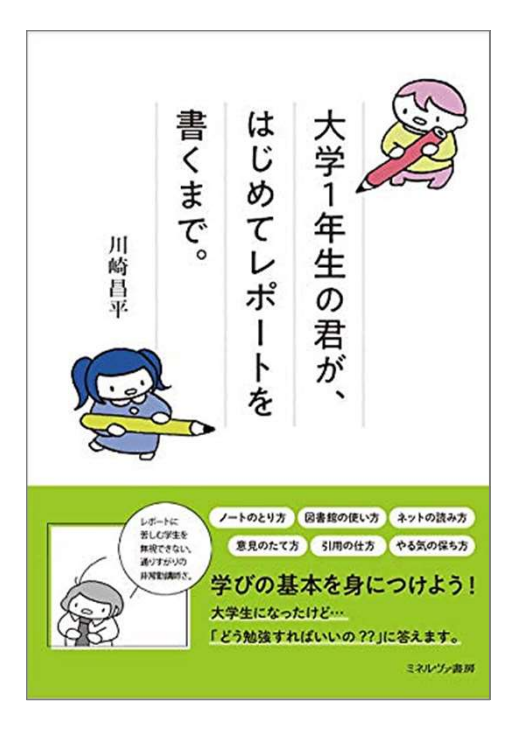

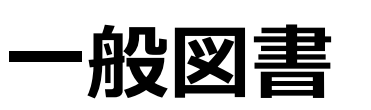

教養のための図書

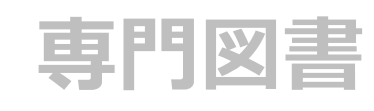

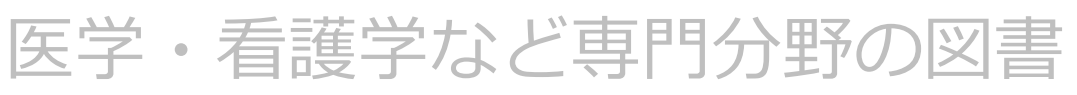

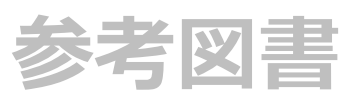

### ■ 図書館の資料 (1) - ② |書館を活用しよう!<br>|<br>|図 書| サイトルや目次<br>|<br>|<mark>が</mark>| タイトルや目次<br>|カイトルや目次<br>|カイトルや目次 1. 図書館を活用しよう!<br>■ 図書館の資料 (1) - ②

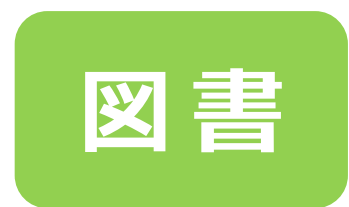

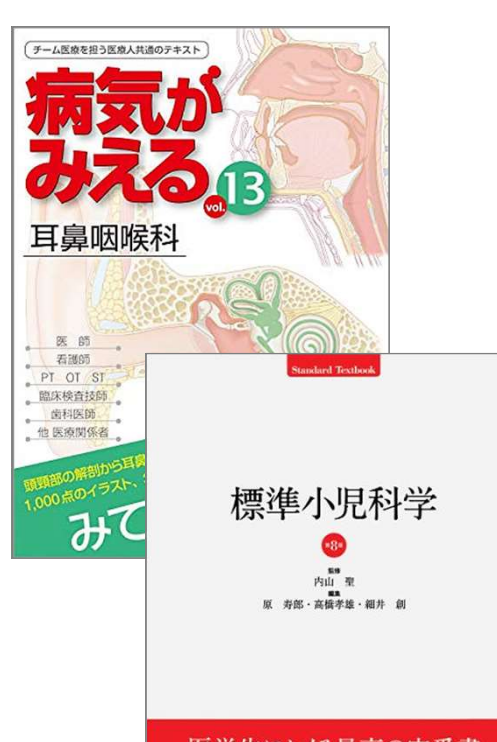

医学生におくる最高の定番書 第8版 小児科学を学ぶ学生に求められる知識を漏れなく網羅 深い理解を継得したい人のために

- ・特定のテーマについて書かれている
- ・タイトルや目次を見ると、ある程度 内容がわかる

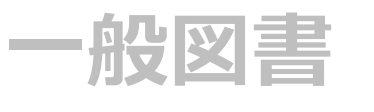

教養のための図書

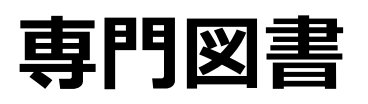

医学・看護学など専門分野の図書

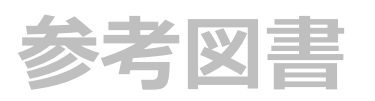

### ■ 図書館の資料 (1) - 3 |書館を活用しよう!<br>|<br>|図書||館の資料 (1) -3)<br>|図書||セット・特定のテーマに<br>|- タイトルや目次<br>|- ウ容がわかる|<br>|- アス| 1. 図書館を活用しよう!<br>■ 図書館の資料 (1) - 3

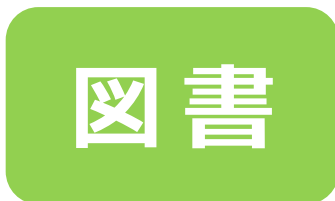

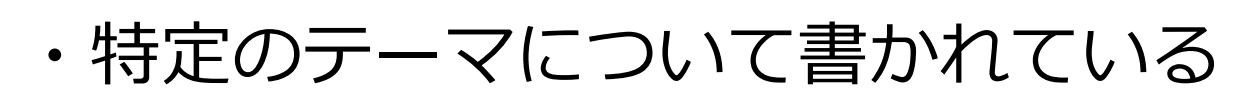

・タイトルや目次を見ると、ある程度 内容がわかる

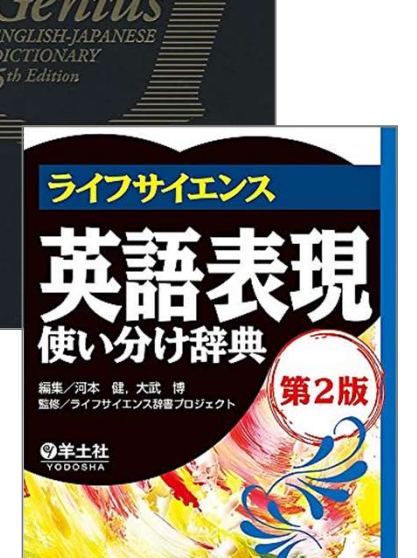

●3000万器→ 信語を分析した

最新コ

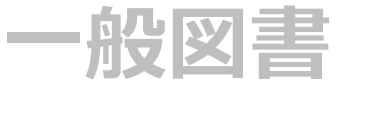

教養のための図書

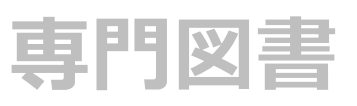

医学・看護学など専門分野の図書

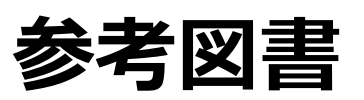

# ■ 図書館の資料 (2) 1. 図書館を活用しよう!<br>■ 図書館の資料 (2)

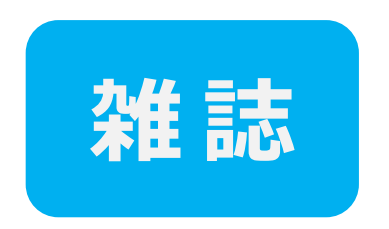

- 
- 1書館を活用しよう!<br>
801書館の資料 (2)<br>
\* 定期的に出版される<br>
\* それぞれの雑誌に、通し番号(巻号)<br>
が振られている<br>
\* 個々の論文や記事の集まり ・それぞれの雑誌に、通し番号(巻号) が振られている
	- ・個々の論文や記事の集まり
	- ・タイトルだけでは個々の内容を把握 できない

### ※ 大学図書館では、学術雑誌 が中心

# ■ 図書館の資料 (3) 1. 図書館を活用しよう!<br>■ 図書館の資料 (3)

### 電子資料 電子ブック(EB)·電子ジャーナル(EJ)

・インターネット上で読む電子化された図書や雑誌 ・VPNサービス・学認サービスで学外からも利用できる

11

### [電子ブック] [電子ジャーナル]

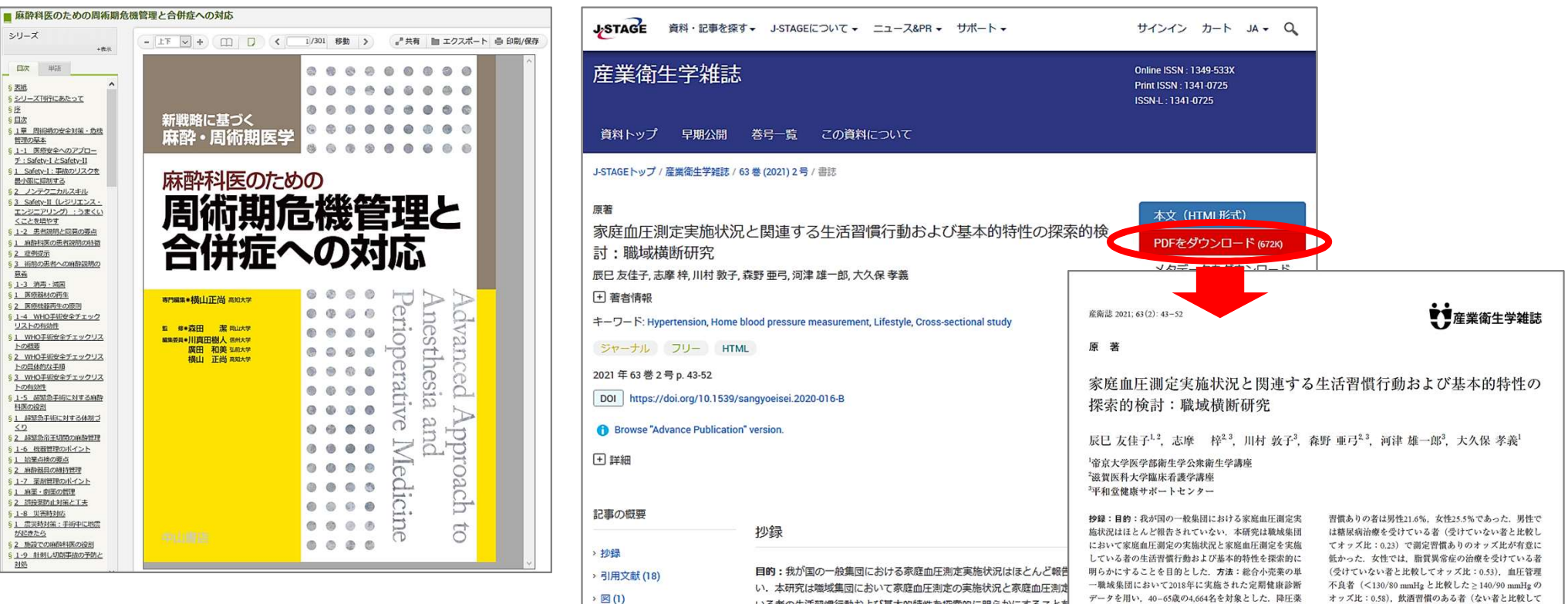

# ■ 資料の特徴 (まとめ) 1. 図書館を活用しよう!<br>■ 資料の特徴 (まとめ)

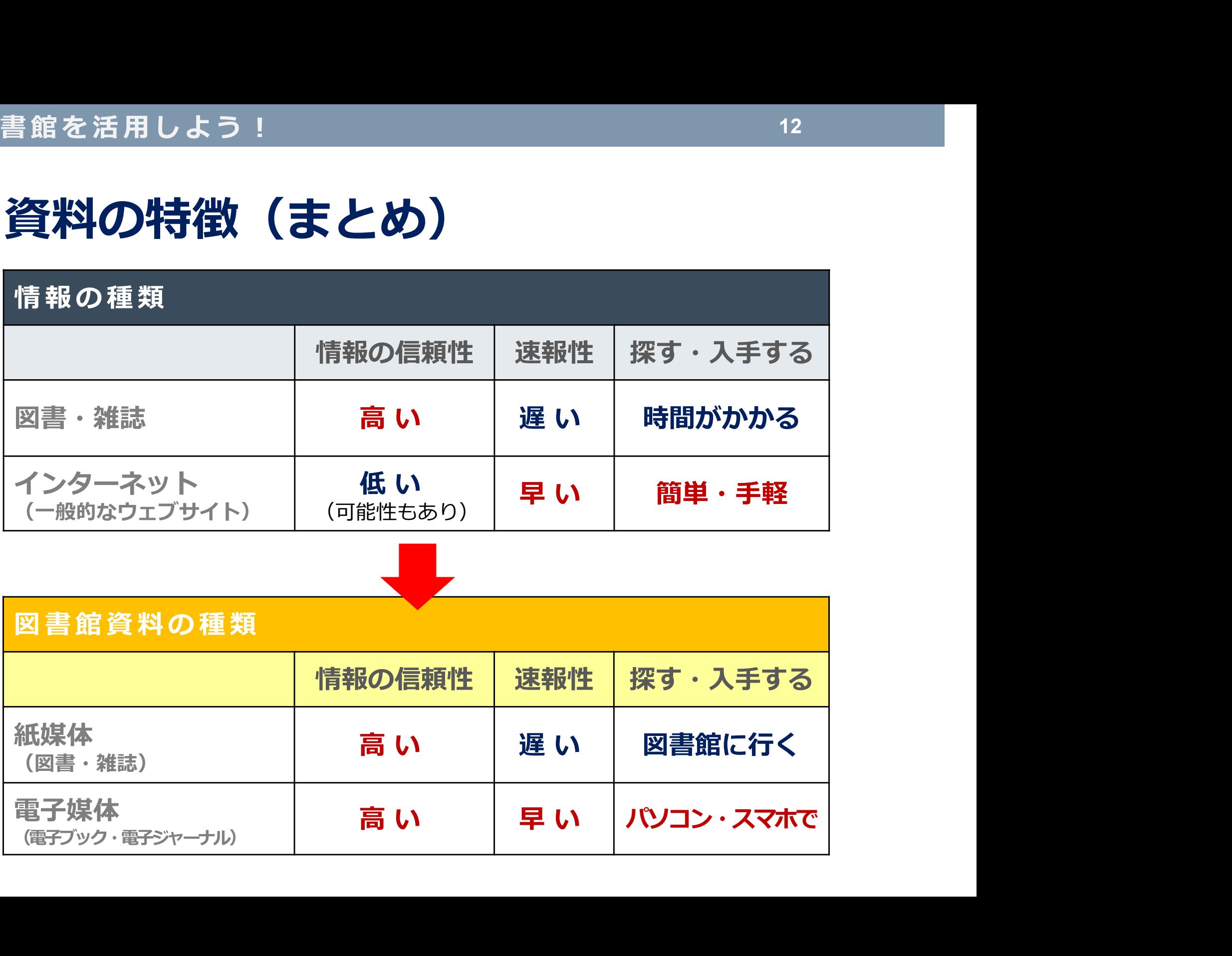

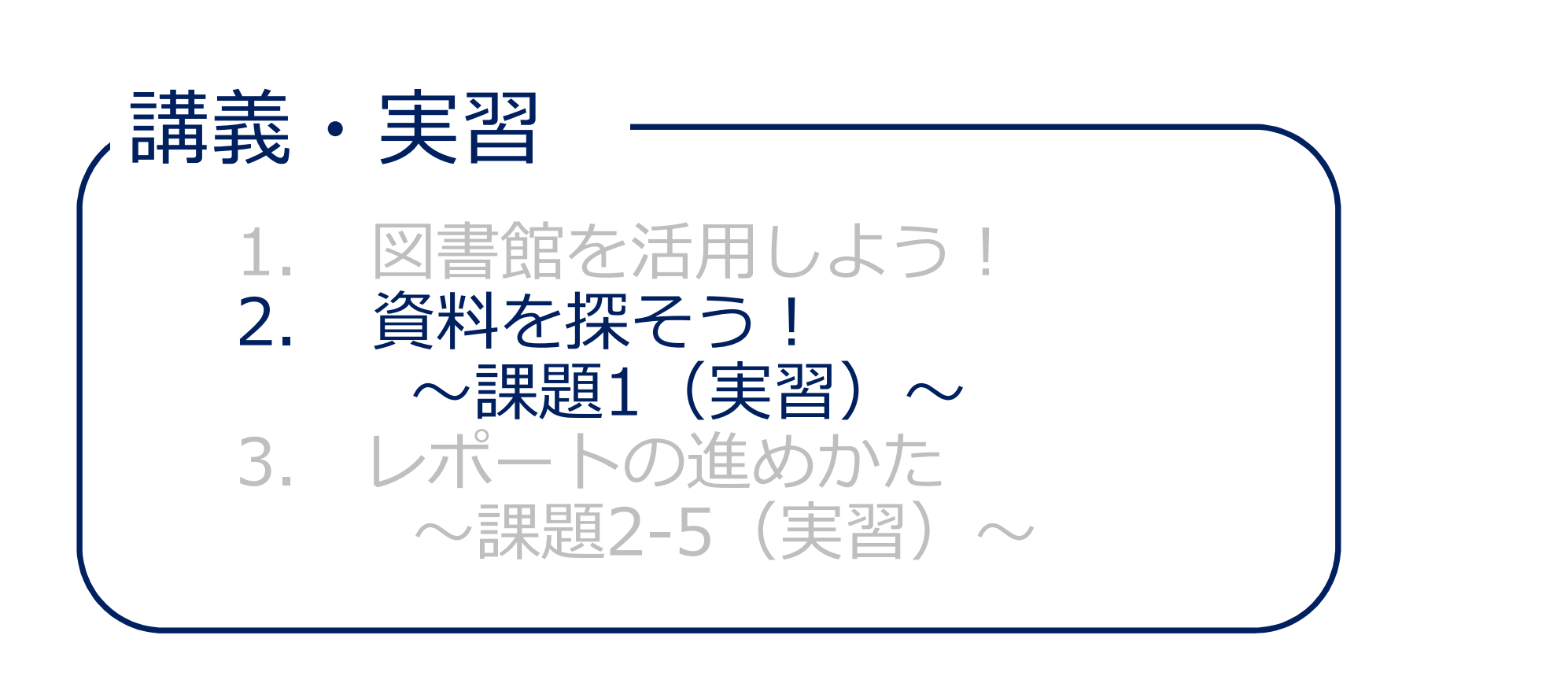

13

# 資料を探そう!<br>■ 滋賀医大にある資料を CanZo で探す<br>▶ CanZo (カンゾー) とは?<br>※ 滋賀医科★学附属図書館の蔵書検索シフテム 2. 資料を探そう!<br>■ 滋賀医大にある資料を CanZo で探す

### ▶ CanZo(カンゾー)とは?

- ✔ 滋賀医科大学附属図書館の蔵書検索システム
- 滋賀医科大学で所蔵している図書や雑誌、電子資料を インターネットで検索できるオンライン目録
- ✔ キーワード等から目的の資料を効率よく探すことが できる

### 2012年学内公募で決定!

### ※「CanZo」の由来

- 「流気のコンティンの製品」をいいます。<br>インターネットで検索できるオンライン目録<br>↓ キーワード等から目的の資料を効率よく探すことが<br>できる<br>※**「CanZo」の由来**<br>図書「館 蔵」書検索システムの機能が、門脈を利用すれば様々な静脈から<br>アクセスでき、ヒトの代謝を適切な方向へと導く「肝臓(かんぞう)」<br>を連想させることから。 アクセスでき、 ヒトの代謝を適切な方向へと導く「肝臓(かんぞう)」 を連想させることから。

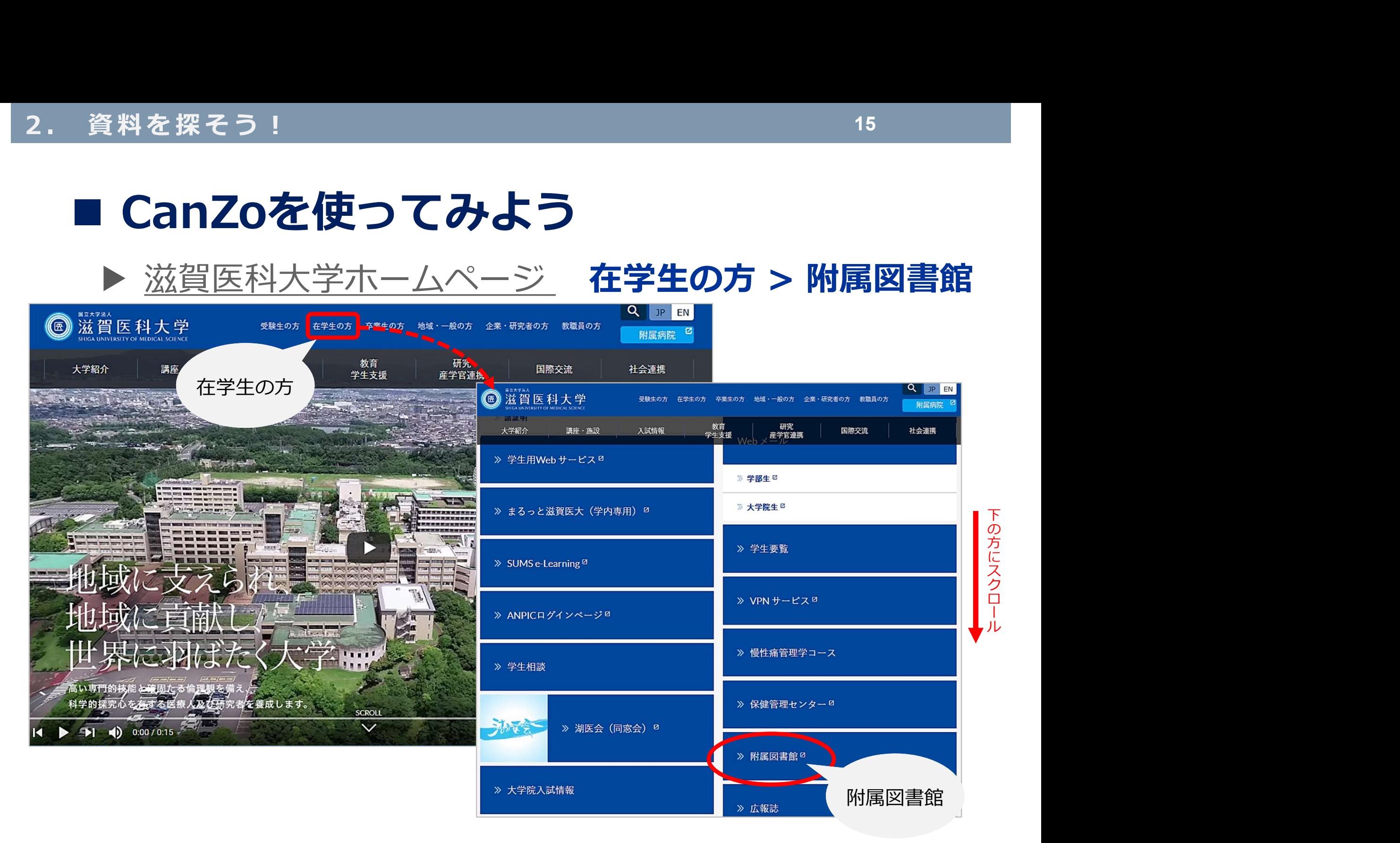

15

### ▶ 附属図書館トップページの CanZo (蔵書検索)

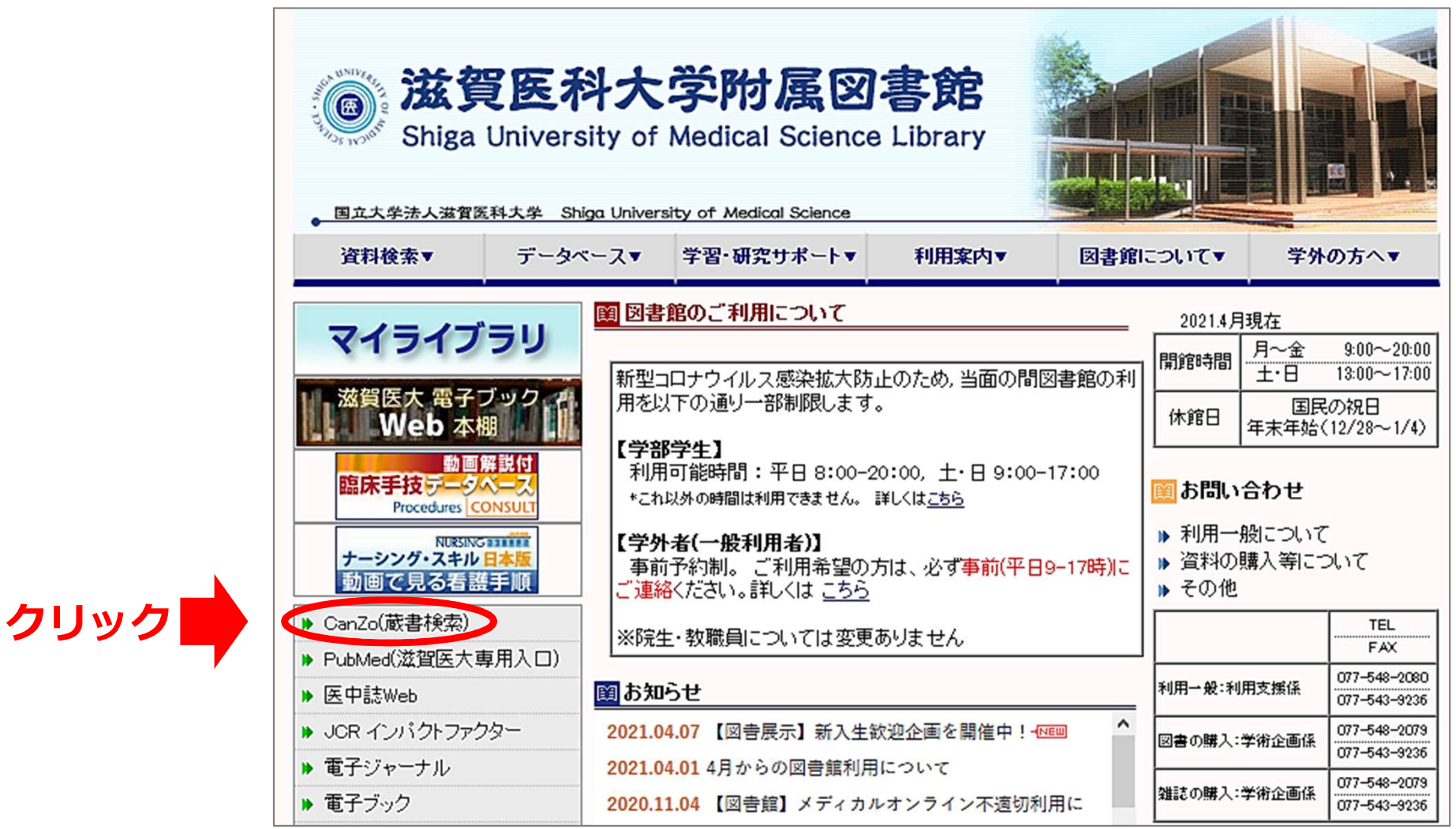

16

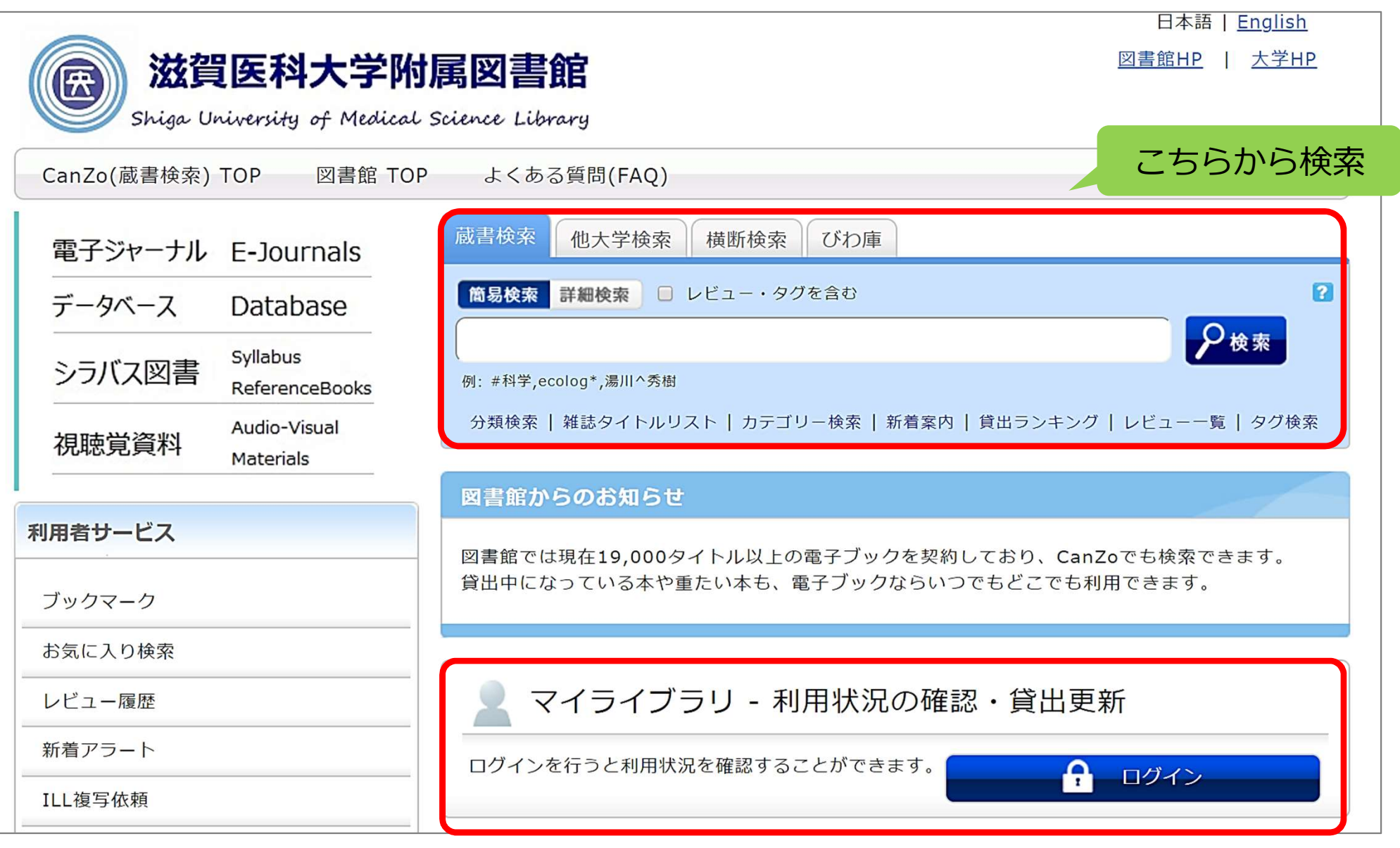

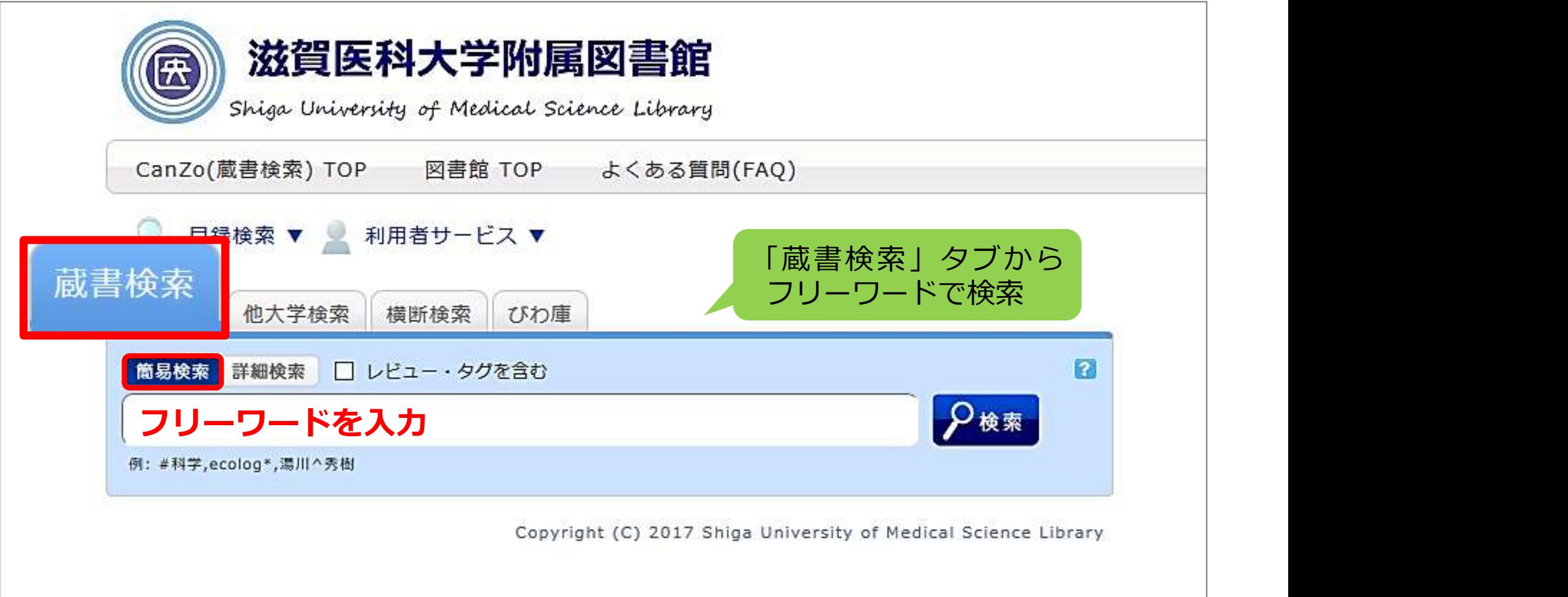

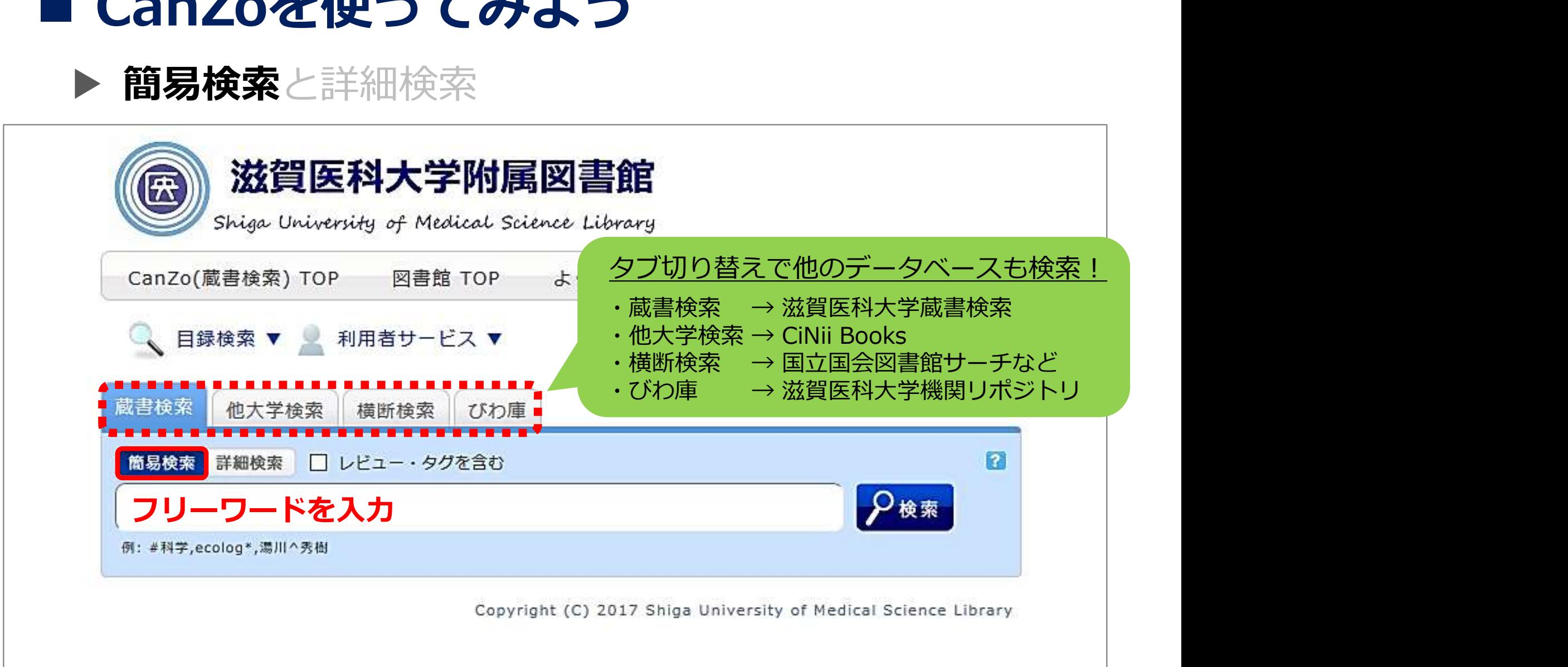

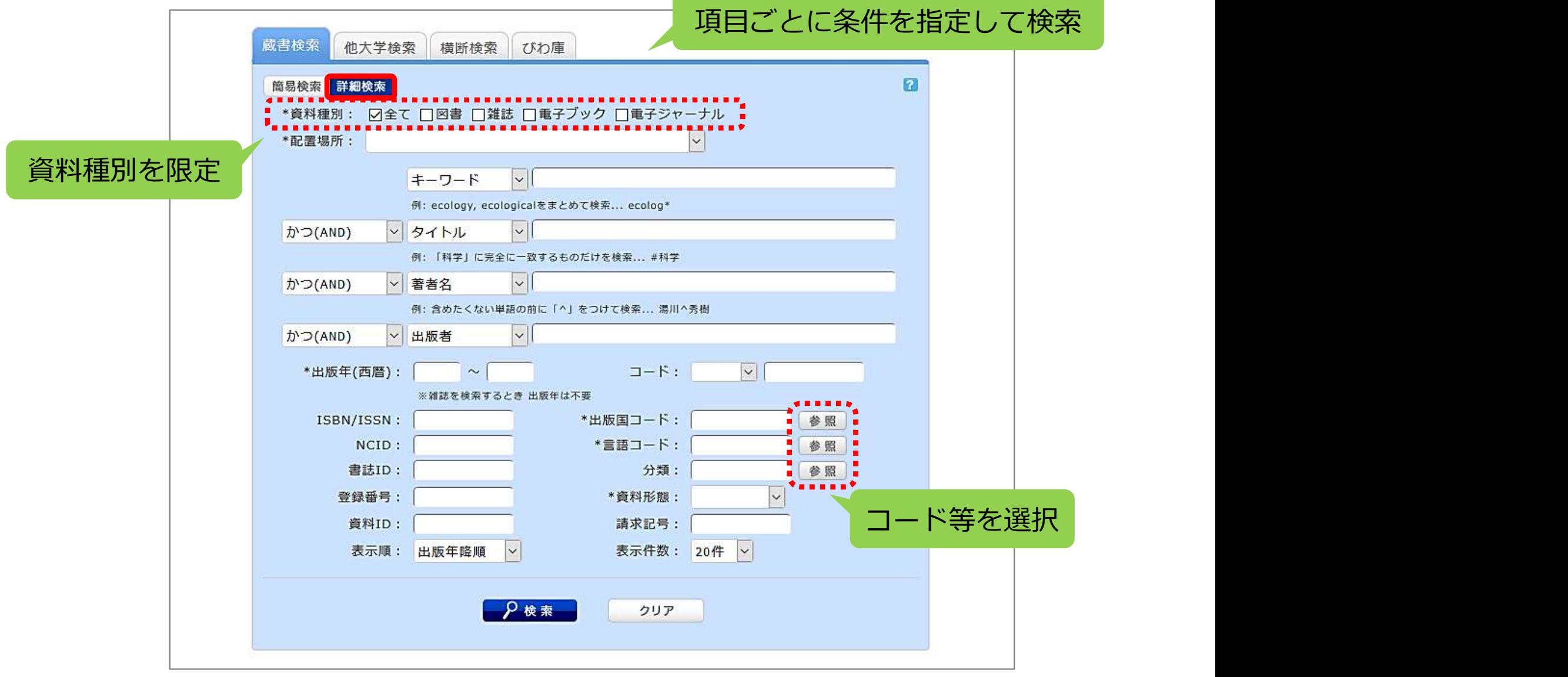

などで約

# ■ CanZoを使ってみよう 2. 資料を探そう!<br>■ CanZoを使ってみよう

### ▶ 検索結果一覧

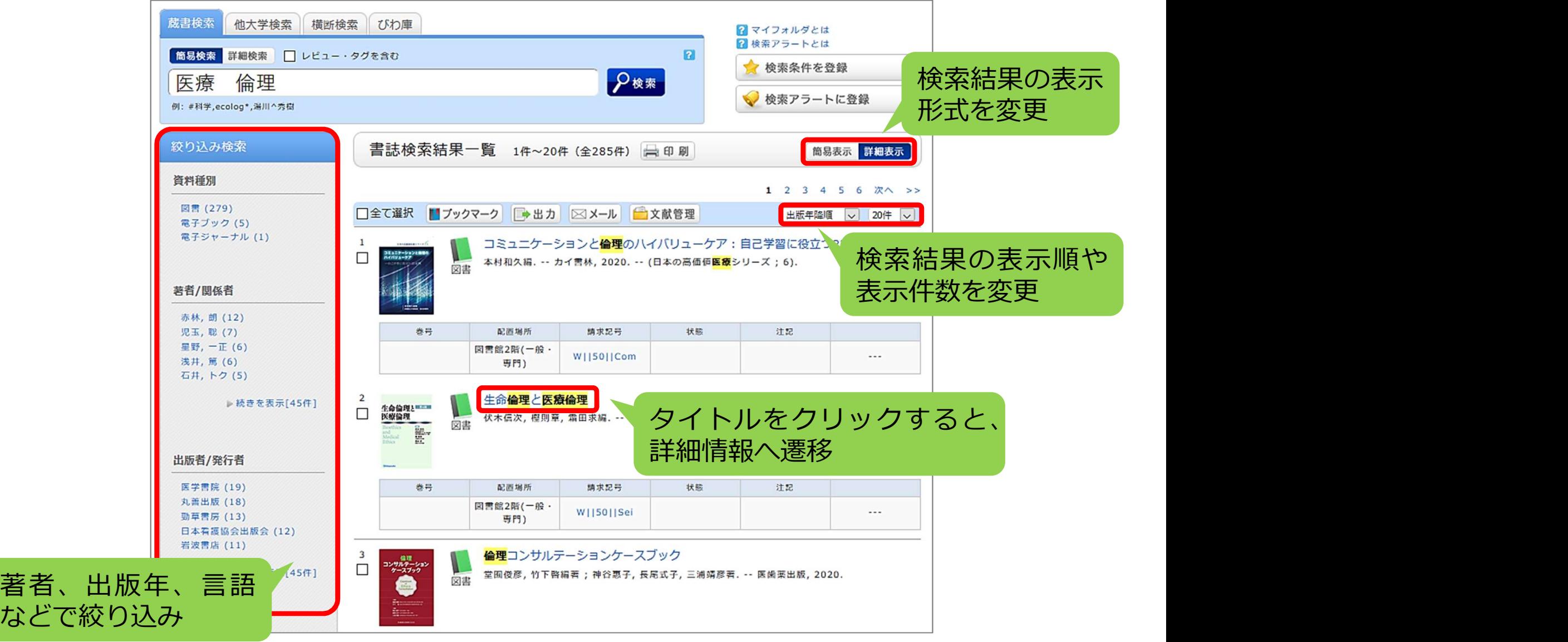

21

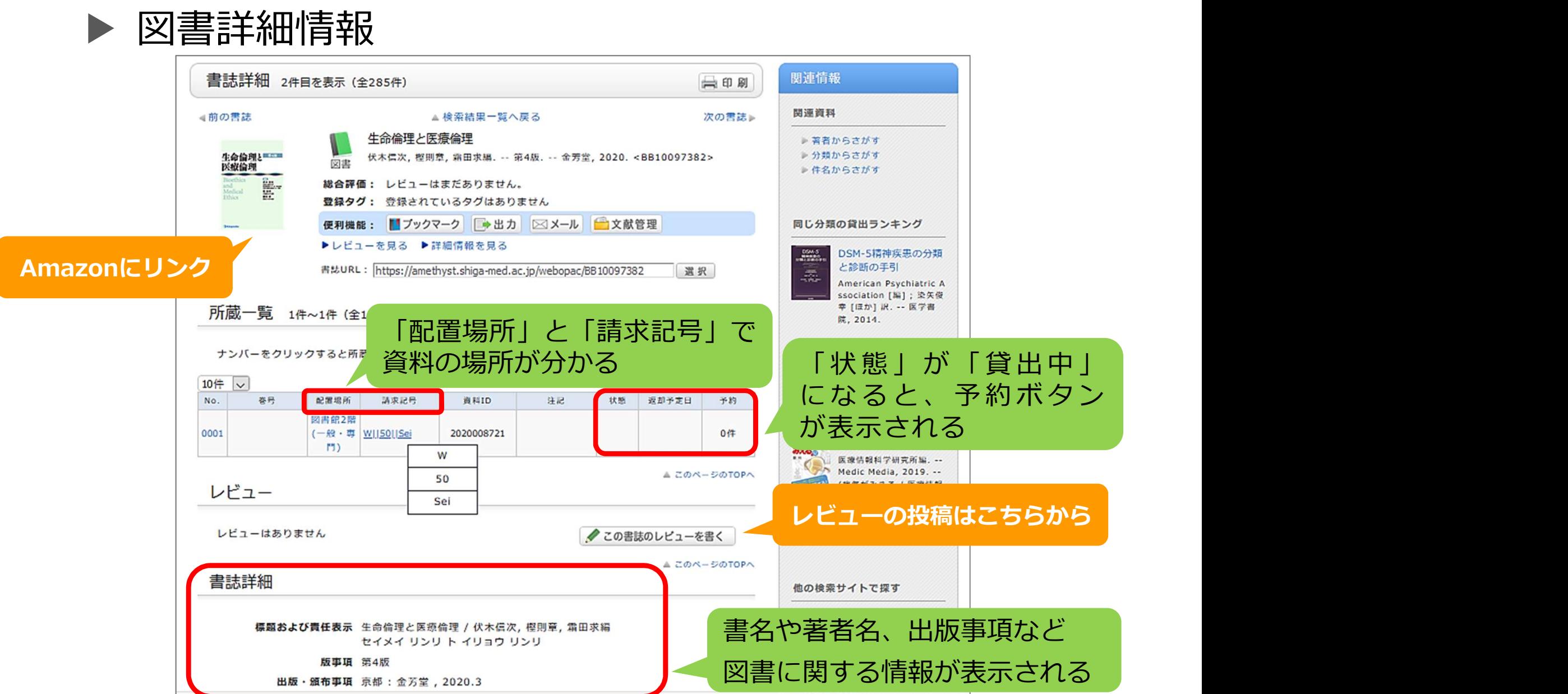

### ▶ 雑誌詳細情報 (1)

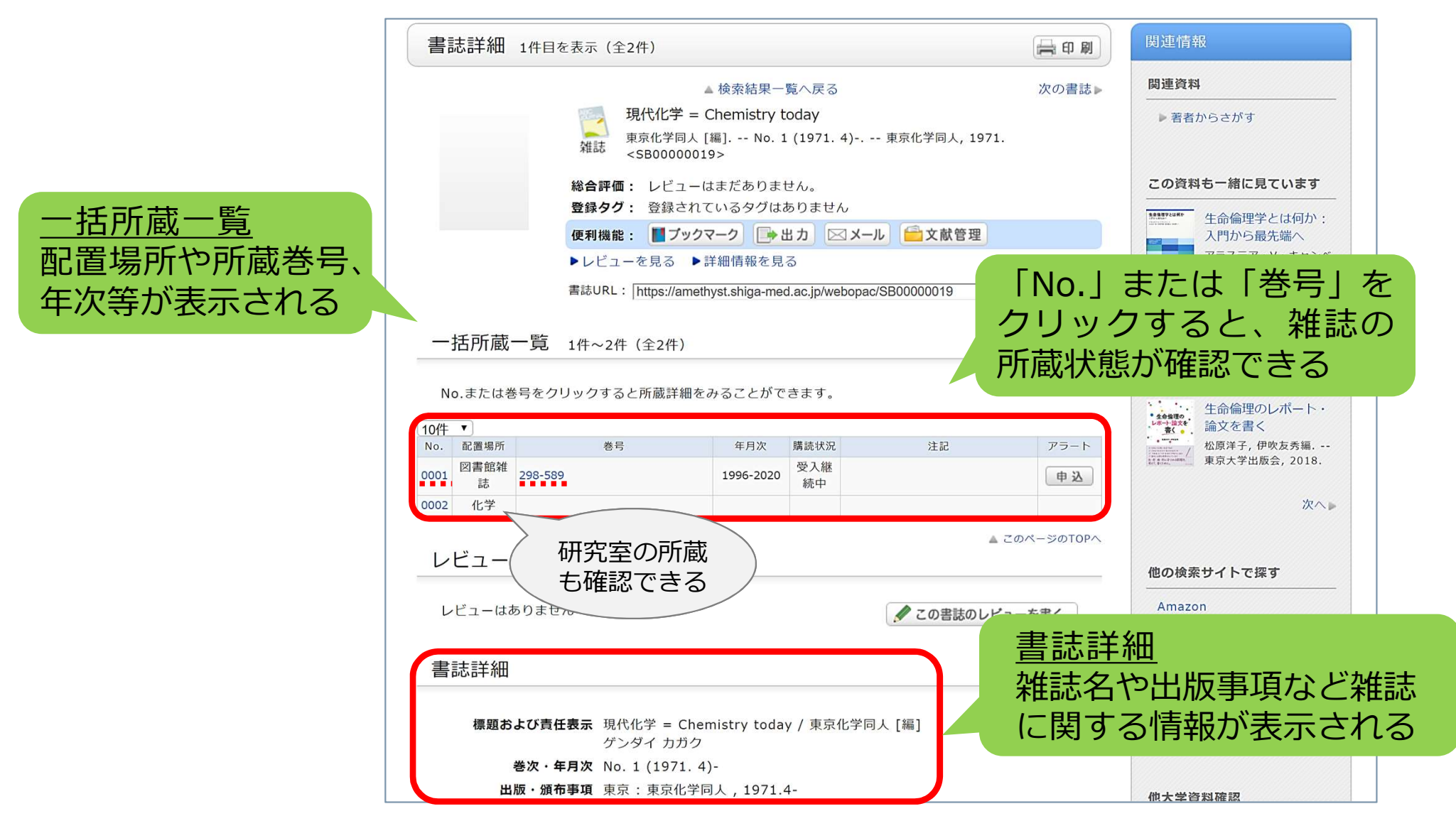

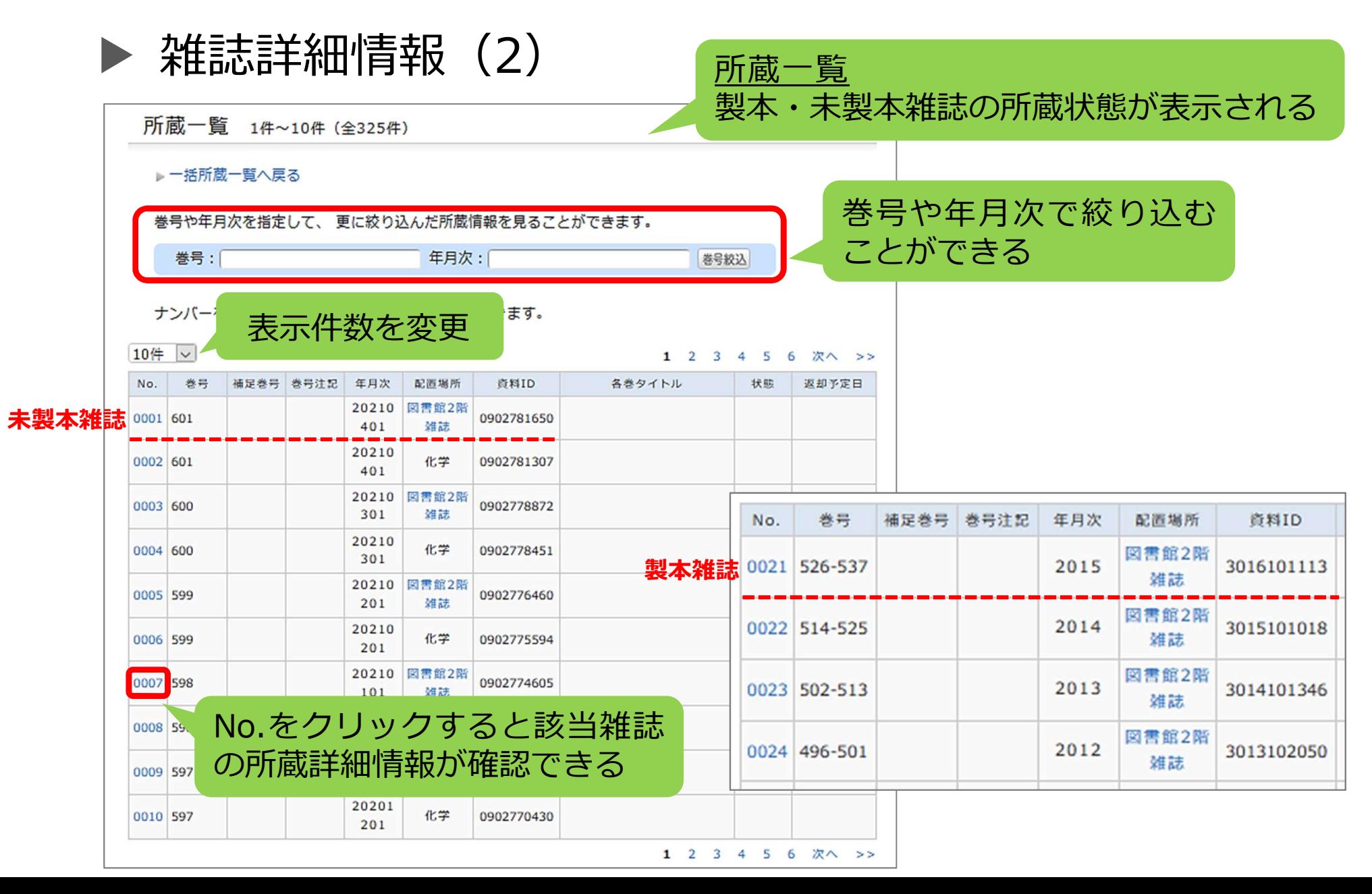

24

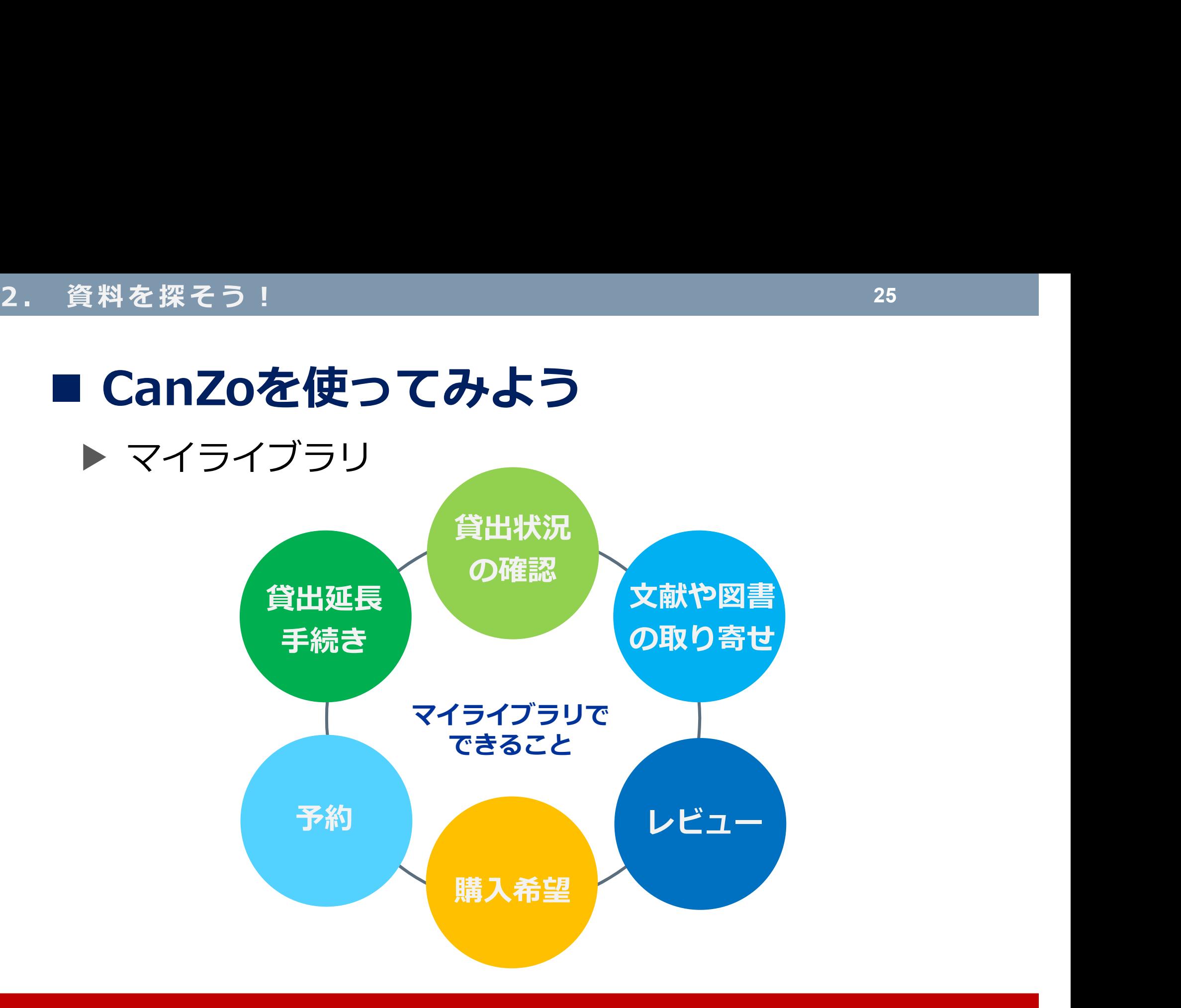

※参考資料「マイライブラリ 使い方ガイド」をご覧ください

# ■ CanZoを使ってみよう ▶ カテゴリー検索 2. 資料を探そう !<br>■ CanZoを使ってみよう ▶ ;

S)

シラバスに掲載されているテキストや参考文 シラバス図書(カテゴリー検索)を 献が図書館に所蔵しているか調べるには? 使ってください! 利用者 スティスト スティスト スティスト こうしょう こうしょう こうしょう こうしょう こうしょう スティスト 図書館 しょうしょう 図書館 しょうしょう カテゴリー検索

2. 該当科目のシラバス 掲載図書所蔵一覧が表示 表示する対象を選択してください。 滋賀医科大学附属図書創 屎 シラバス指定図書 v 学部 Shiga University of Medical Science Libra 哲学入門 CanZo(蔵書検索) TOP 図書館 TOP よくあ 显書検索 電子ジャーナル F-Journals 法学 地域文化論 教育学 英語ヤ 簡易検索 データベース Database ドイツ語圏言語 기 書誌検索結果一覧 1件~9件 (全9件) 日印刷 Syllabus 簡易表示 詳細表示 シラバス図書 文化研究 國 例: #科学.eco **ReferenceBooks** □全て選択 ■ブックマーク →出力 ⊠メール 全文献管理 出版年降順 |v | 20件 |v 全人的医療体験 視聴 学習 I/全人的 1. シラバス図書をクリックレベル別に学べる物理学:カラー版 医療体験学習 II 海理学 le  $\Box$ 末廣一彦 [ほか] 著; 1, 2. -- 改訂版. -- 丸善出版, 2015. 図書  $\Box$ 利用者サードス 生物学実習 CanZoの撮 医学科[基礎学課程] 請求記号 **英号** 配置培所 状態 注記 物理学基礎 ブックマーク 現在は解消 図書館1階 (一 42011111 ev  $-$ 船· 車門) お気に入り検索 図書館1階 (一 4201111Lev  $-$ 3. 講義名をクリック ファイン ファイル アイス アイス いっぱい いっぱい いっぱい レドュー届歴 新着アラート  $\Box$ R.A. Serway, J.W. Jewett, Jr.著; 鹿児島誠一, 和田純夫訳. -- 東京化学同人, 2015. -- (サー 図書 ログインを行うと ウェイ基礎物理学; 4). <u>Xanny</u> **ILI 複写依頼** ILL貸借依頼 配置場所 請求記号 状態 注記 卷号 購入希望/公費図書発注 新着案 図書館1階 (一 420||||Pri 貸出中 予約 般·専門)

# ■ CanZoを使ってみよう ▶ 電子資料 2. 資料を探そう !<br>■ CanZoを使ってみよう ▶

電子ブックや電子ジャーナルを読むには?CanZoの検索結果からアクセスできます! E 利用者 スティスト スティスト スティスト こうしょう こうしょう こうしょう こうしょう こうしょう スティスト 図書館 しょうしょう 図書館 しょうしょう 書誌検索結果一覧 1件~2件 (全2件) 昌印刷 簡易表示 詳細表示 ■ブックマーク →出力 ⊠メール 全文献管理 □全て選択 出版年降順 v 20件 v ネイティブ添削で学ぶ英文ライティング: Real English writing through  $\mathbf{1}$ ネイティブ添前で学ぶ  $\Box$ 英文ライティング corrections 検索中: eBook Collection (EBSCOhost) データベース選択 電子ブック  $\triangledown$ eBooks on EBSCOhost. 検索 AN 909448 フィールドの選択 (オプション)。 **EBSCOhost** AND-フィールドの選択 (オプション) -クリアク リンク ブラットフォーム AND -フィールドの選択 (オプション) - $\bigoplus$ 9784327452445 eBooks on EBSCOhost 基本検索 詳細検索 検索履歴 「リンク」をクリックすると、  $\overline{2}$ 薬膳の糖法と  $\Box$ 電子ブック・電子ジャーナル ■ 図 ™ \*\*<br>△ウェブサィト^ 電子ブック のウェブサイトへ Google - Author Link ヌライティング リソース タイプ: eBook. ブラットフォーム リンク Google<sup>-</sup> Google - Title 説明: 「英語便」は、ネイティブ講師の添削により、洗練された英語 9784327452407 eBooks on EBSCOhost で意見を表現し、正確な英語で文書を書く能力を養うことを目 Link 的としたオンライン学習プログラムです。本書はその学習コン テンツを書籍化したもので、「基礎編」で日本人が間違いやす い表現をわかりやすく解説し、「ネイティブ添削実践編」に ENGH37. は、懇切丁寧なネイティブ添削例を多数収録しています。 [電子ジャーナル] [電子ブック] カテゴリー LANGUAGE ARTS & DISCIPLINES / General 国目次 言語: Japanese 関連 ISBN: 9784327452445.9784327896362. 類似した検索結果 SmartText 検索を使用 OCLC: 899211631

■ 電子ブック・電子ジャーナル で゚゙゙゚゚゚<sup>ぉぅ</sup>゚゙ 2. 資料を探そう!<br>■ 電<mark>子ブック・電子ジヤーナ</mark>リ

### ▶ メディカルオンライン

国内の学会・出版社で刊行された医学・看護学関連の電子ブック (約5,200冊)や電子ジャーナル(約1,460誌)が検索・閲覧できる

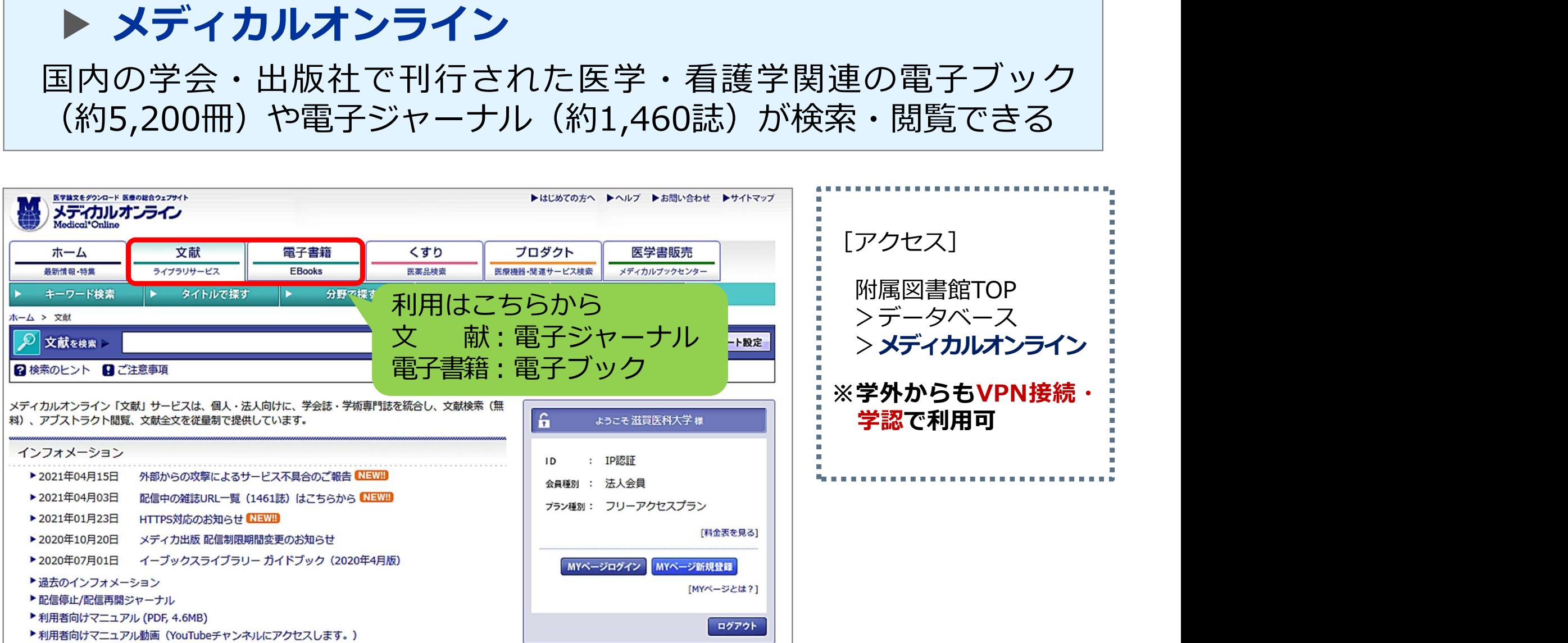

 電子ブック・電子ジャーナル 2. 資料を探そう!<br>■ 電<mark>子ブック・電子ジヤーナ</mark>リ

### ▶ 日経BP記事検索サービス 日経BP社発行の『日経サイエンス』『日経PC21』『日経ビジネス』 『日経メディカル』など、61誌の記事が検索・閲覧できる

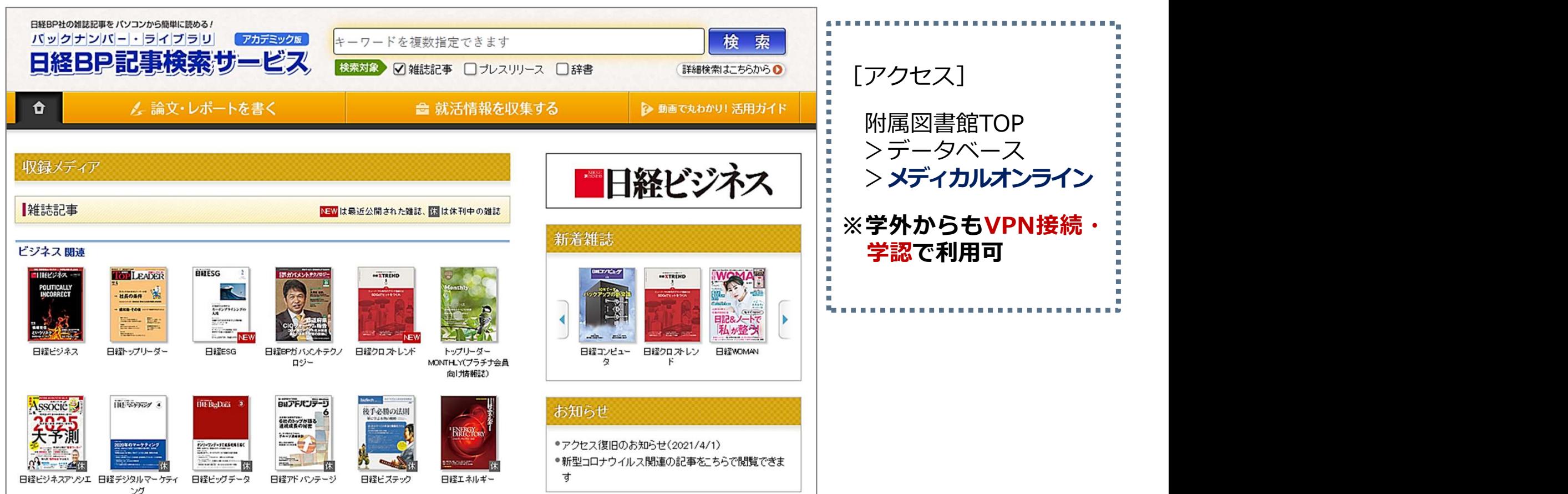

# ■ 学外から電子資料やデータベースを利用する 2. 資料を探そう!<br>■ <mark>学外から電子資料やデータベ</mark>

▶ VPNサービスと学認 (Shibboleth認証) サービス

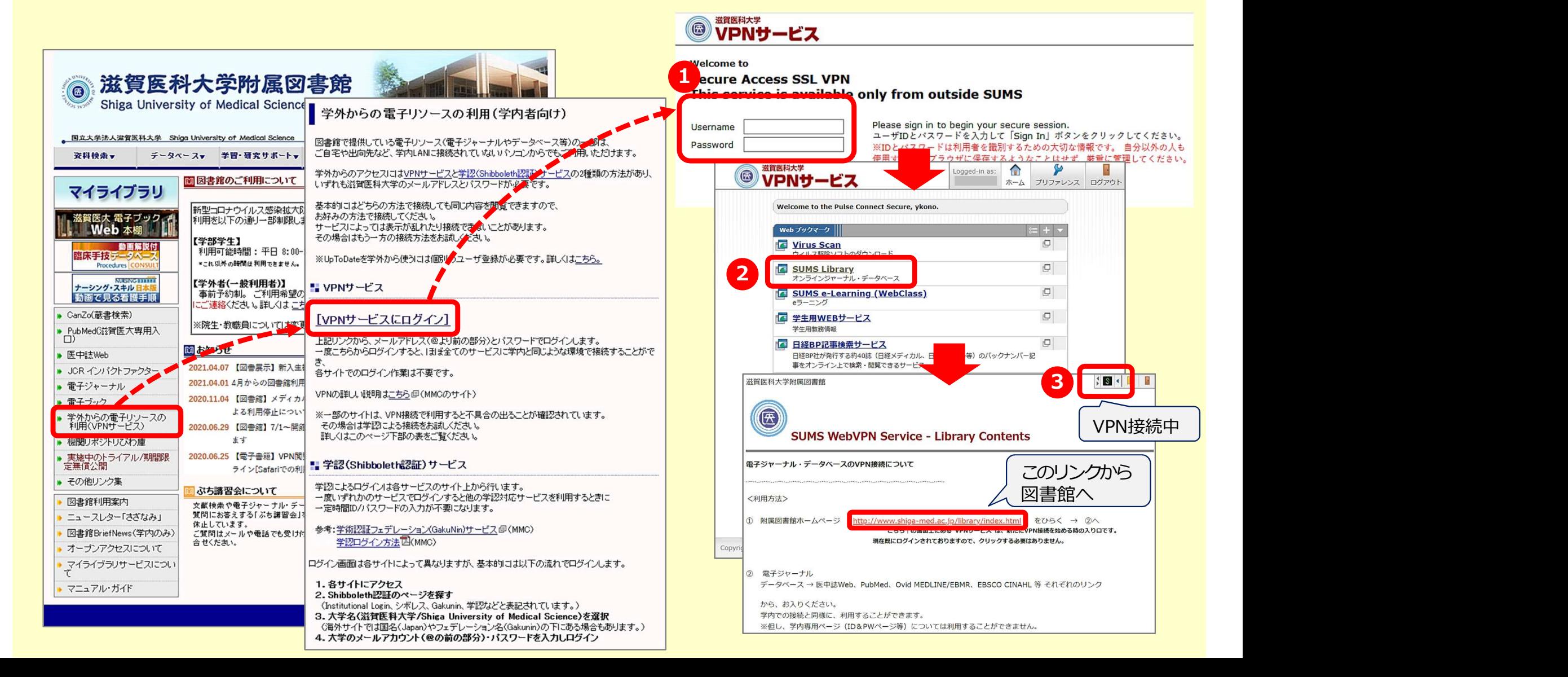

### 2. 資料を探そう!<br>■ <mark>学外から電子資料やデータベ</mark> ■ 学外から電子資料やデータベースを利用する ▶ VPNサービスと学認 (Shibboleth認証) サービス 電子資料をクリックしたあとの画面▶ 機関認証 認証ID: 滋賀医科大学附属図書館  $\circledcirc$ Shiga University of Medical Science 認証パスワード: 学外からの電子リソースの利用(学内者向け) 認証する 認証しない(ゲスト利用) 图立大学法人滋賀医科大学 Shiga University of Medical Science 図書館で提供している雷子リソース(雷子ジャーナルやデータベース等)の一部は、 ご自宅や出向先など、学内LANに接続されていないパソコンからでもご利用いただけます。 容器接击。 データベースv 学習·研究サポートv 学認アカウントをお持ちの方はこちら 学外からのアクセスにはVPNサービスと学認(Shibboleth認証)サービスの2種類の方法があり、 ■図書館のご利用について いずれも滋賀医科大学のメールアドレスとパスワードが必要です。 ※認証ID/認証<sup>」</sup>『フロードも+\*#+\*\*\*』 いやム マイライブラリ  $GakuNin$ 【認証しない 基本的にはどちらの方法で接続しても同じ内容を閲覧できますので、 新型コロナウイルス感染拡大B 滋賀医大 電子ブック お好みの方法で接続してください。 所属機関の選択 利用を以下の通り一部制限しま Web 本棚 サービスによっては表示が乱れたり接続できないことがあります。 サービス'elib.maruzen.co.jp'を利用するために認証が必要です 【学部学生】 その場合はもう一方の接続方法をお試しください。 動画解説に ↑ 選択 利用可能時間: 平日 8:00-塩床手持 データ ※UnToDateを学外から使うコは個別のユーザ登録が必要です。詳しくはこちら。 リセット 神戸市外国語大学 ×これ以外の時間は利用できません。 Drewark west C **STRONG TITLE** 【学外者(一般利用者)】 ナーシング・スキルト ■ VPNサービス 滋賀医科大学 事前予約制。ご利用希望の 動画で見る看護手順 ご連絡ください。詳しくはこち ■ CanZo(蔵書検索) 「VPNサービスにログイン】 京都府立医科大学 ※院生・教職員については変更 ▶ PubMed(滋賀医大専用入 上記リンクから、メールアドレス(@上り前の部分)とパスワードでログインします。 国立大学法 図 お知らせ 一度こちらからログインすると、ほぼ全てのサービスに学内と同じような環境で接続することがで ▶ 医中誌Web 图滋賀医科大学 2021.04.07 【図書展示】新入生 ▶ JOR インバクトファクター 各サイトでのログイン作業は不要です。 2021.04.01 4月からの図書館利用 ▶ 電子ジャーナル VPNの詳しい説明はこちら回(MMCのサイト) 2020.11.04 【図書館】メディカ. ■ 雷子づック よる利用停止につい ※一部のサイトは、VPN接続で利用すると不具合の出ることが確認されています。 学外からの電子リソースの<br>利用(VPNサービス) その場合は学認による接続をお試しください。 20.0<mark>6.25 【三書館】7/1~開</mark>館 詳しくはこのページ下部の表をご覧ください。 ログインサービス: Maruzen eBook ます ▶ 機関リポジトリびわ庫 Library 2020.06.25 【電子書籍】VPN閲 ▶ 実施中のトライアル/期間限 ▲ 学認(Shibboleth認証)サービス > MMC学認ページ 定無償公開  $7 - ff$ ライン[Safariでの利] ▶ その他リンク集 学認によるログインは各サービスのサイト上から行います。 ぶち講習会について 一度いずれかのサービスでログインすると他の学認対応サービスを利用するときに 図書館利用案内 文献検索や電子ジャーナル・デ 一定時間ID/パスワードの入力が不要になります。 バスワード 質問にお答えする[ぶち講習会] ▶ ニュースレター「さざなみ」 休止しています。 参考:学術認証フェデレーション(GakuNin)サービス回(MMC) 図書館BriefNews(学内のみ) こ質問はメールや電話でも受け 学認ログイン方法図(MMC) 合せください。 · オープンアクセスについて □ ログインを記憶しません。 ログイン画面は各サイトによって異なりますが、基本的には以下の流れでログインします。 ▶ マイライブラリサービスについ □ このサービスへの属性送信の同意を取り 1. 各サイトにアクヤス 消します。 ▶ マニュアル・ガイド 2. Shibboleth認証のページを探す (Institutional Login、シボレス、Gakunin、学認などと表記されています。) Login 3. 大学名(滋賀医科大学/Shiga University of Medical Science)を選択 (海外サイトでは国名(Japan)やフェデレーション名(Gakunin)の下にある場合もあります。)

4. 大学のメールアカウント(@の前の部分)・パスワードを入力しログイン

学術図書の電子書籍閲覧プラットフォーム

# ■雷子資料の利用について 2. 資料を探そう !<br>■ 電子資料の利用について

▶ 利用にあたっては下記の**禁止事項**に注意!

### ✔ 個人の研究・教育目的以外の利用 ✔ 複製・再配布・データの改変・転売 一括または大量のダウンロードや印刷

∗ これらに違反した場合、 大学全体の利用停止などのペナルティが 科せられます 適正な利用をお願いします!

# ■ 滋賀医大に必要な資料がない場合 2. 資料を探そう !<br>■ <mark>滋賀医大に必要な資料がなし</mark>

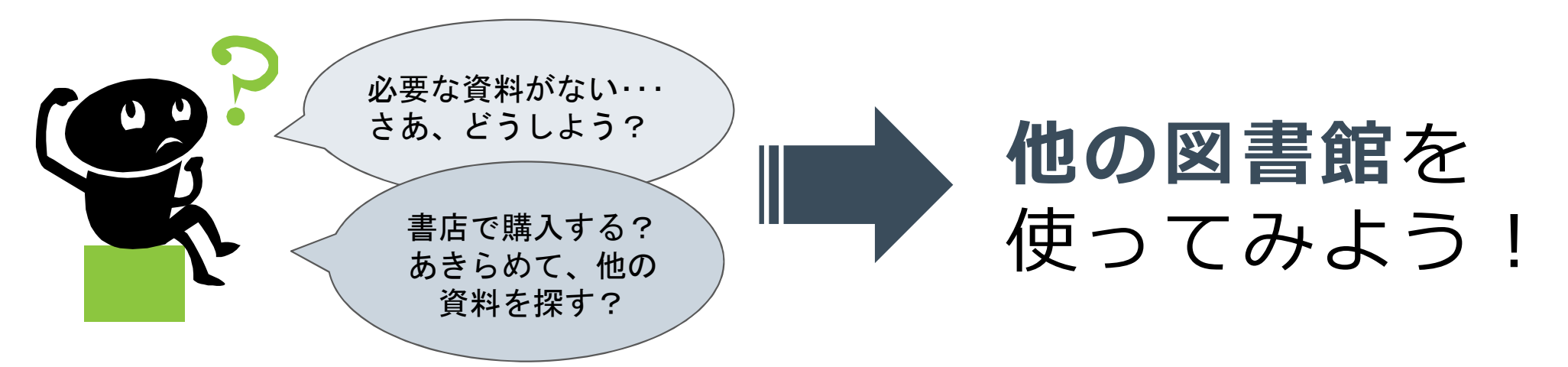

### 他の図書館とは?

国立国会図書館、大学図書館、公共図書館 など

### 他の図書館をどう利用する?

- 資料の取り寄せ(コピーや現物)
- 直接訪問(居住、通学している地域の公共図書館では、貸出もできる)

# ■ 図書館間相互利用制度について 2. 資料を探そう!<br>■ 図<mark>書館間相互利用制度につい</mark>

### 文献複写・現物貸借

 他の図書館等から論文のコピーや図書そのものを取り寄せる ことができる(有料) 論文コピーの場合 **引度について**<br>-<br>- - や図書そのものを取り寄せる<br><sub>- ネコピーの場合<br><sup>料金:30〜50円 ×枚数+送料<br>日数: 概ね 3〜5日<br>- 、図書や雑誌の利用ができる</sub></sup>

日 数:概ね 3~5日

### 直接訪問

- 他大学図書館へ直接出向いて、図書や雑誌の利用ができる
- 資料の館外貸出はできない場合が多い(館内利用)
- 当館発行の紹介状が必要な場合がある
- \* 詳しくは、図書館カウンターまで

# ■他の図書館の資料を検索する (1) 2. 資料を探そう !<br>■ 他の図書<mark>館の資料を検索す</mark>る

### き料を探そう!<br>| 他の図書館の資料を検索す<br>|> CiNii Books<br>| 国内の大学図書館の蔵書を網羅的に検索できる<br>| GiNii A#20kx\*\*/\*| ★#Deno\*\*\*/\*| B#20kx\*\*/\* <sup>&</sup>gt;CiNii Books 国内の大学図書館の蔵書を網羅的に検索できる [アクセス] 附属図書館TOP CiNii Booksは、CanZo「他大学検索」 >資料検索 大学図書館の本をさがす  $\begin{array}{c} \begin{array}{|c|c|}\hline \textbf{1} & \textbf{1} & \textbf{$ 2. 「検索」ボタンをクリック 図書・雑誌検索 内容检索 著者検索 フリーワード 1. キーワードを入力  $X \subset Y$ ■別名を含む 著者名 著者ID 統一タイトルID **ISBN ISSN** タブからも検索できる件名 分類 資料種別 すべての資料種別 言語種別 すべての言語 ↓  $\Box - F$ 図書館ID 機関ID ■ 図書館ID·機関ID·地域を記憶する ■ ローマ字をカナに変換

# ■他の図書館の資料を検索する(2) 2. 資料を探そう !<br>■ 他の図書<mark>館の資料を検索す</mark>る

### ▶ 滋賀県内図書館横断検索

県内図書館の蔵書を網羅的に検索できる

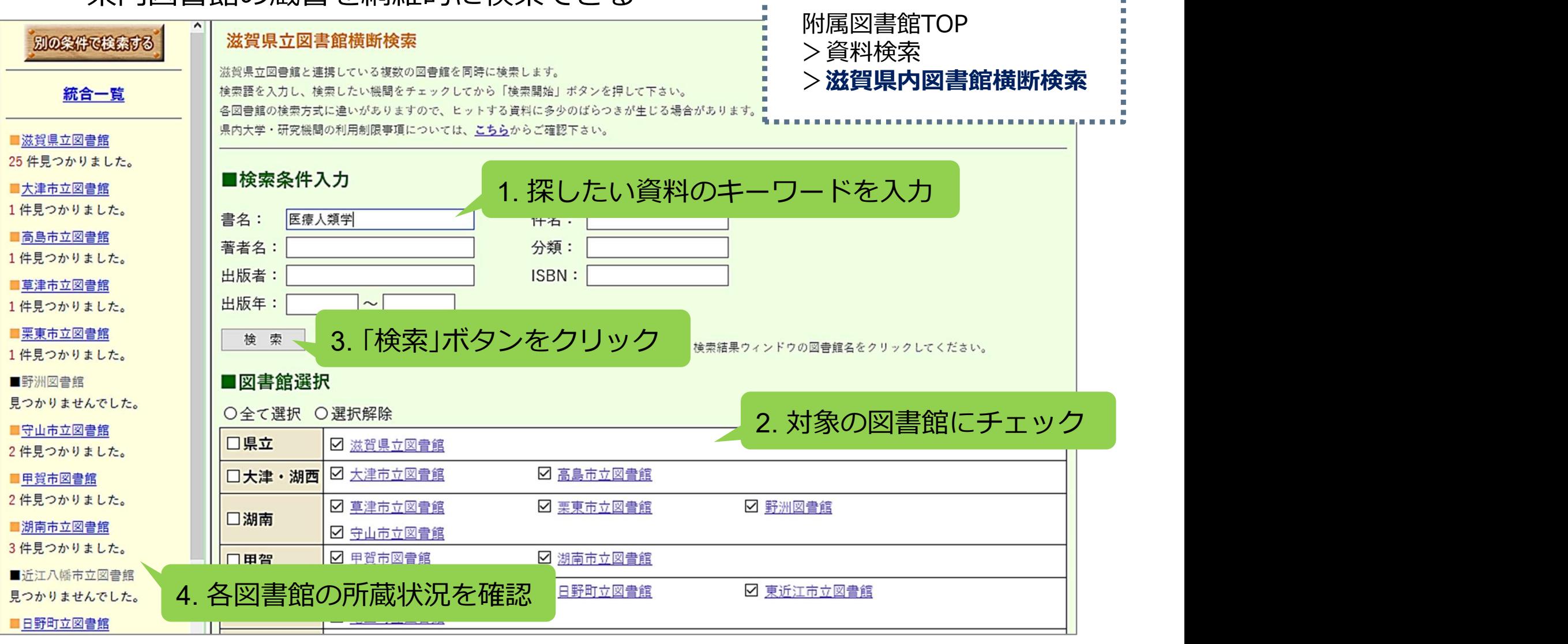

■ [アクセス]

# 2. 資料を探そう!<br>■ 滋賀県立図書館の利用について ■ 滋賀県立図書館の利用について ■ 滋賀県立図書館の利用について

### \*\*\*現在、制限されている館内設備・サービスがあります\*\*\*

貸出券の登録 ├ [滋賀県立図書館ウェブサイト] https://www.shiga-pref-library.jp/ ¦

 $\binom{43}{$ 

- 滋賀県に住んでいる方、または通勤・通学している方で あれば、登録可
- **貸出券登録申込書に記入し、住所の確認できるもの**(運転 免許証・保険証など)とあわせてカウンターまで (即日発行) またのは、 のは のは のは にっぽん にっぽん にっぽん しょうかい ◇ 滋賀県レイカ●<br>ディア大学 草津校

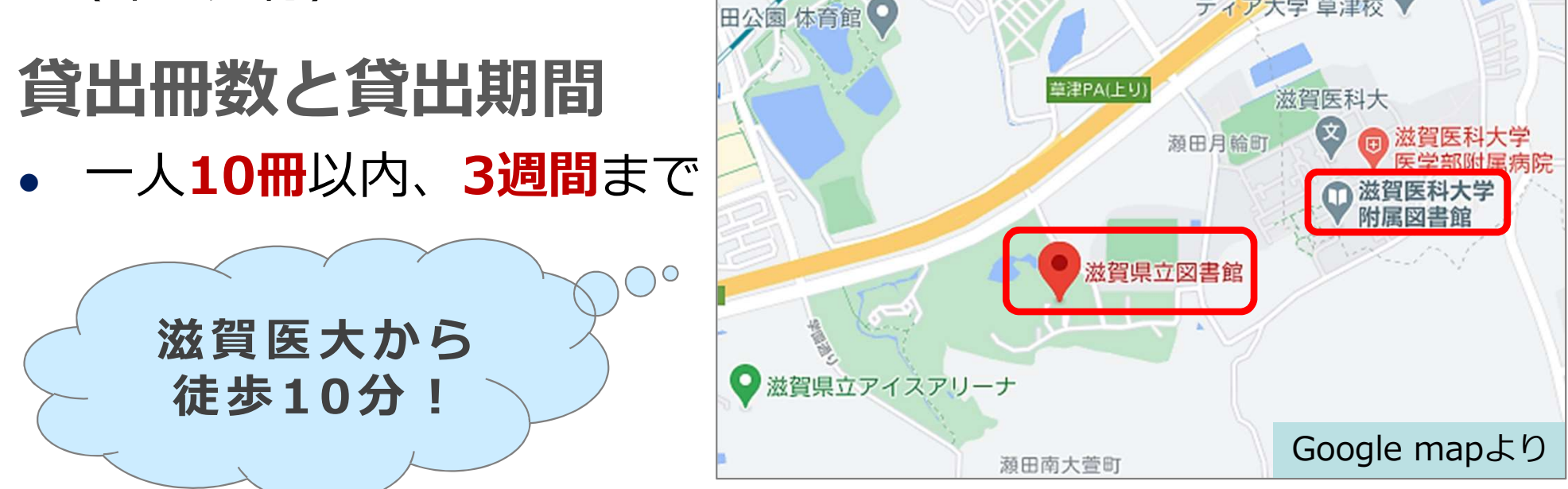

下記の資料を滋賀医科大学蔵書検索システムCanZoで検索し、所在・請求記号・資料IDを記入し てください。状態が貸出中だった場合、返却予定日を記入してください。

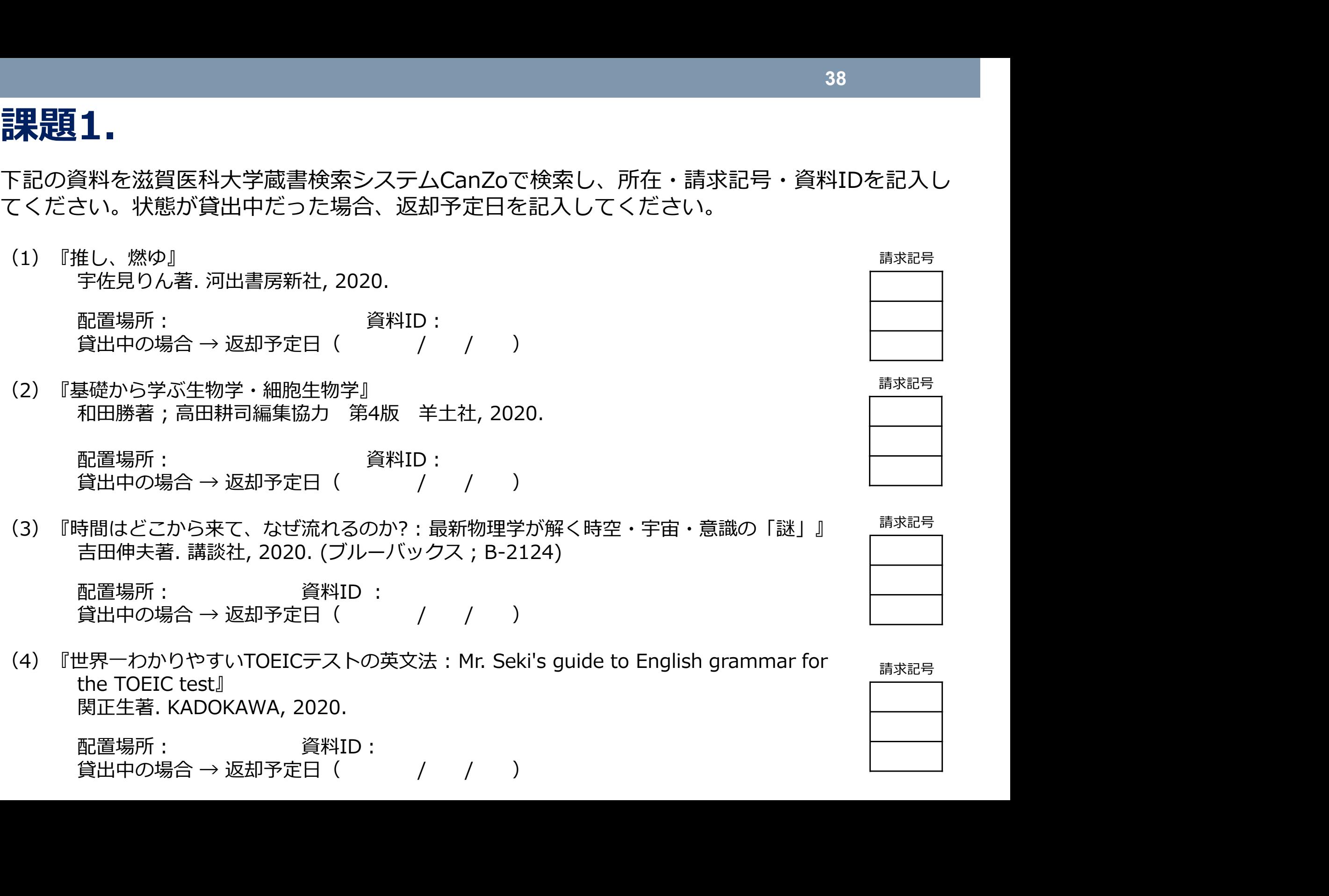

the TOEIC test』 関正生著. KADOKAWA, 2020.

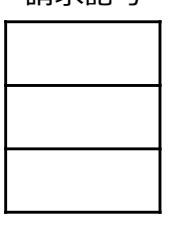

38

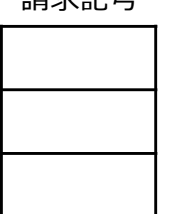

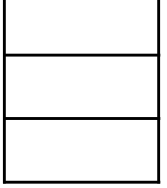

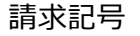

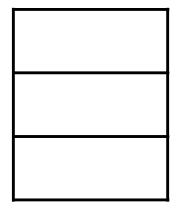

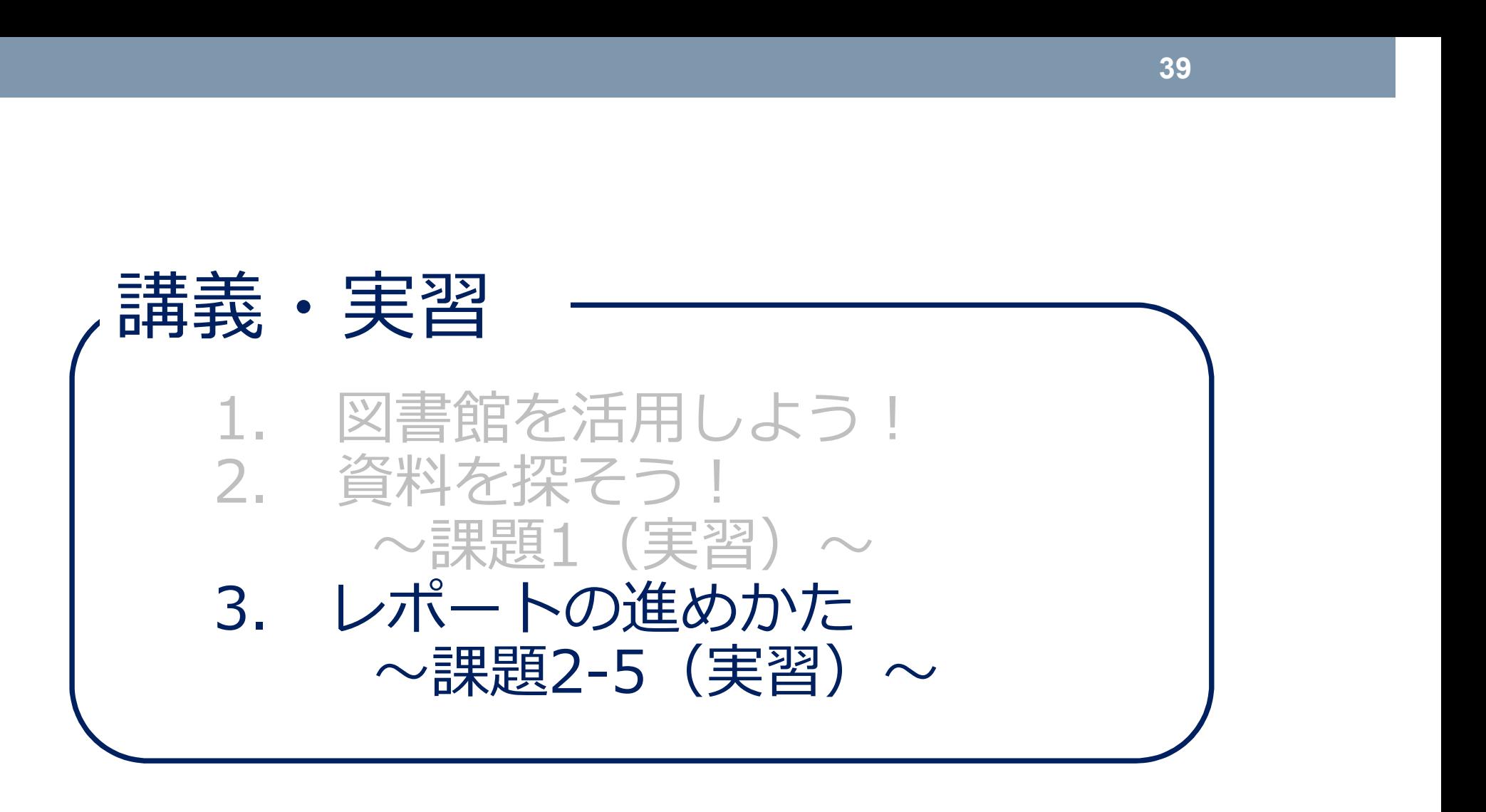

39

# 3. レポートの進めかた<br>■ これからの学び ■ これからの学び

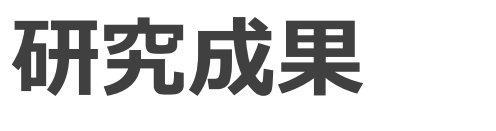

### 「論文」や「図書」といった文献資料に 発表される

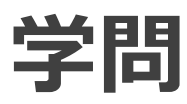

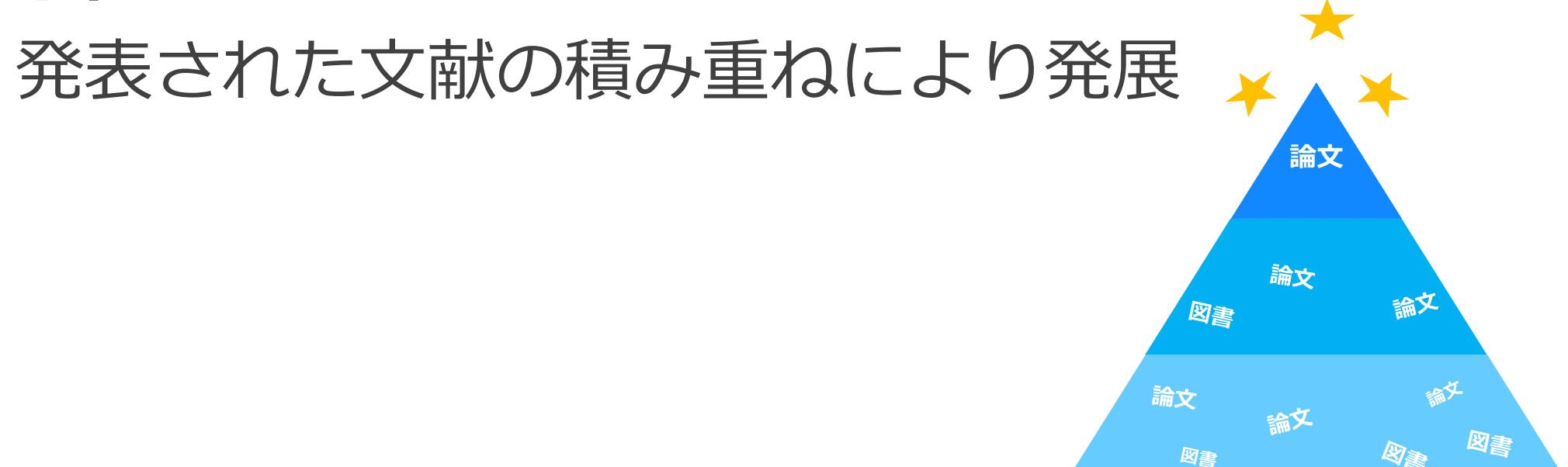

### 研究者(大学教員) 論文(研究成果)を書き、世に送り出し、 社会へとつなげる ■ これからの学び 3. レポートの進めかた<br>■ これからの学び

学生

たくさんの論文・図書(研究成果)を読み、 レポート(学習成果)を書く 次の課題発見につながり、「学ぶ」ことの積 み重ねとなる

# ■ 作文・レポート・論文の違い 3. レポートの進めかた<br>■ 作文・レポート・論文の違い

<論文> さらに「新しい解釈」や「事実」を盛り込ん だ、「独創的」な内容が必要

━━ 小・中・高 ←━━━━━━ 中・高・大 ←━━━━━→ 大・研究者

<レポート> 自分の「主張」、またその根拠となる 「信頼性」のある「証拠」が必要

<作文> 自分が思ったこと 感じたことを書く

### 課題2.

一般的なレポートの構成です。ボックスの選択肢は左の空欄のどこに当てはまるでしょうか。 **3 . レ ポ 一 ト の 進 め か た**<br><mark>-果 是頁 2 .</mark><br>一般的なレポートの構成です。ボックスの選択肢は左の空欄のどこに当

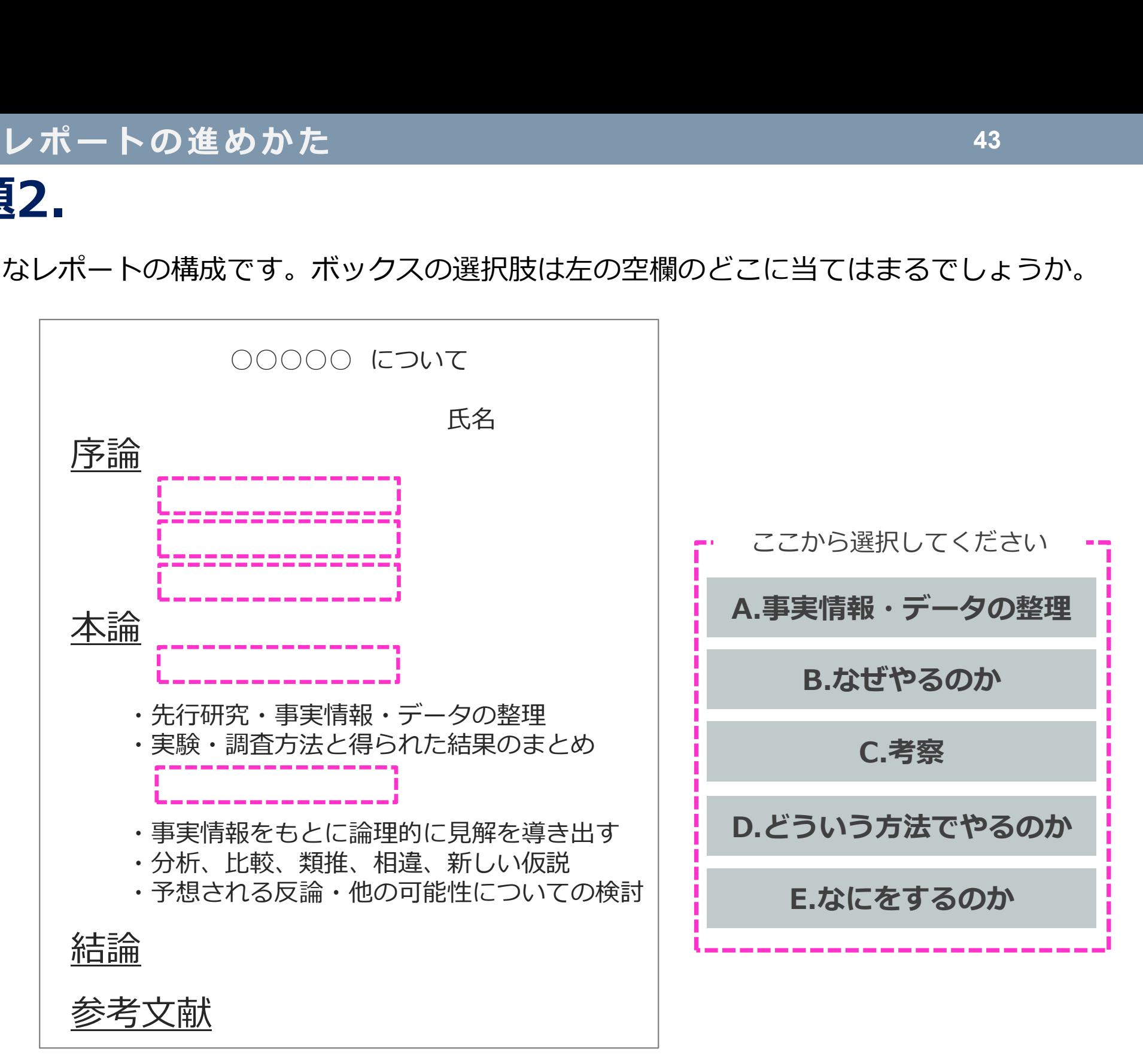

# ■ 一般的なレポートの進めかた 3. レポートの進めかた<br>■ 一般<mark>的なレポートの進めかた</mark>

①テーマの決定

### ②資料・情報の収集

### ③資料・情報の読み込みと整理

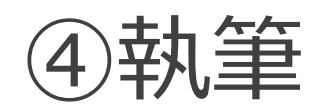

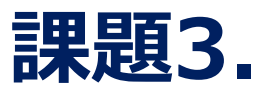

**3 . レポートの進めかた**<br><mark><br><br>レポートを書き始めるときの一般的な進めかたです。ボックスの中から</mark> レポートを書き始めるときの一般的な進めかたです。ボックスの中から合うものを選んでください。

①**テーマの決定**<br>- 出された課題をよく理解し、問題設定をします。そのためには基礎知識、<mark>-----------</mark> 出された課題をよく理解し、問題設定をします。そのためには基礎知識、 が必要 です(百科事典や関連データベース、図書館でのブラウジング等)。<br>そして <mark>: ニュココココ</mark>を描き(チャート図や箇条書きも有効)、テーマを決定します。 そして を描き(チャート図や箇条書きも有効)、テーマを決定します。 関連文献( )の調査・収集をします。実験・実地調査の場合もあります。

### ②**資料・情報の収集**<br>- 関連文献(<mark>: ・・・・・・・・</mark>)の調査・収集をします。実験・実地調査の場合もあります。

### ③資料・情報の読み込みと整理

収集した資料や情報の読み込みと整理を行います。

④**執筆**<br>- 本論の執筆に入ります。引用・参照した論文やデータの整理を行い、<mark>. -------------</mark> を整えます。

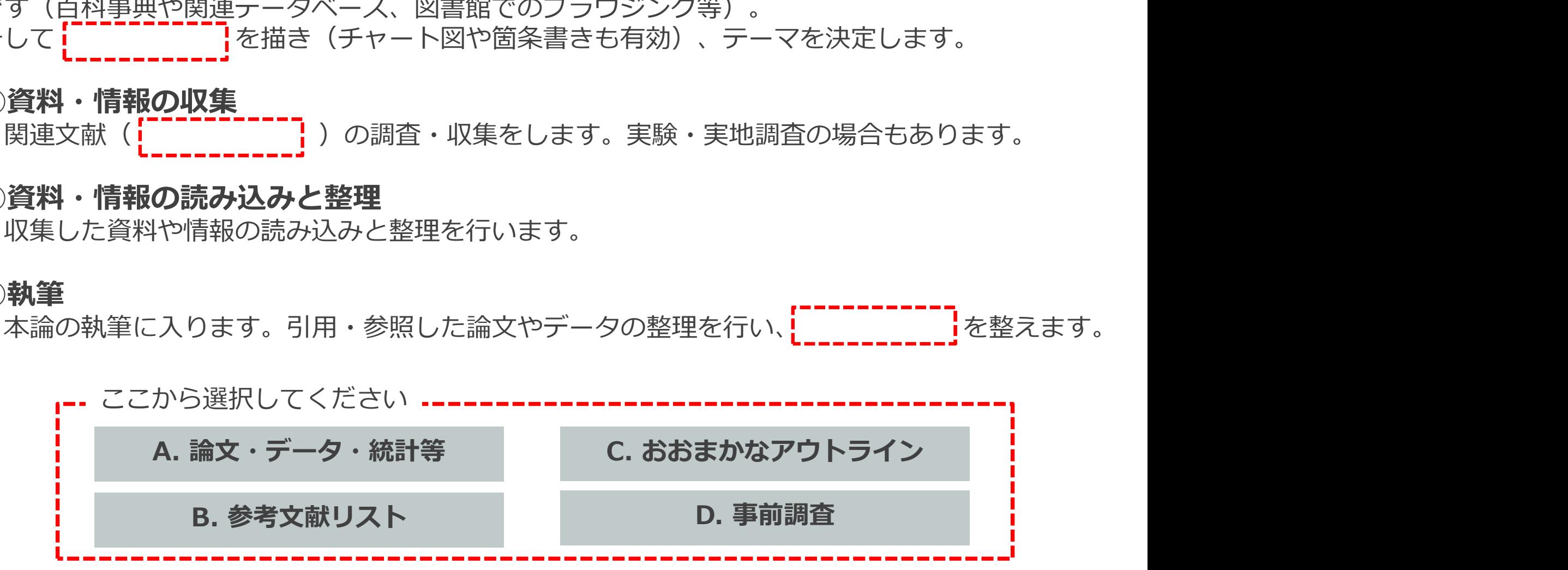

# ■ 一般的なレポートの進めかた 3. レポートの進めかた<br>■ 一般的なレポートの進め<mark>かた</mark>

先行研究などの文献資料を 収集することが重要 ↓ インターネットでも 情報は集められる…?

# ■ 資料の特徴(まとめ)再掲 3. レポートの進めかた<br>■ 資料<mark>の特徴(まとめ)再掲</mark>

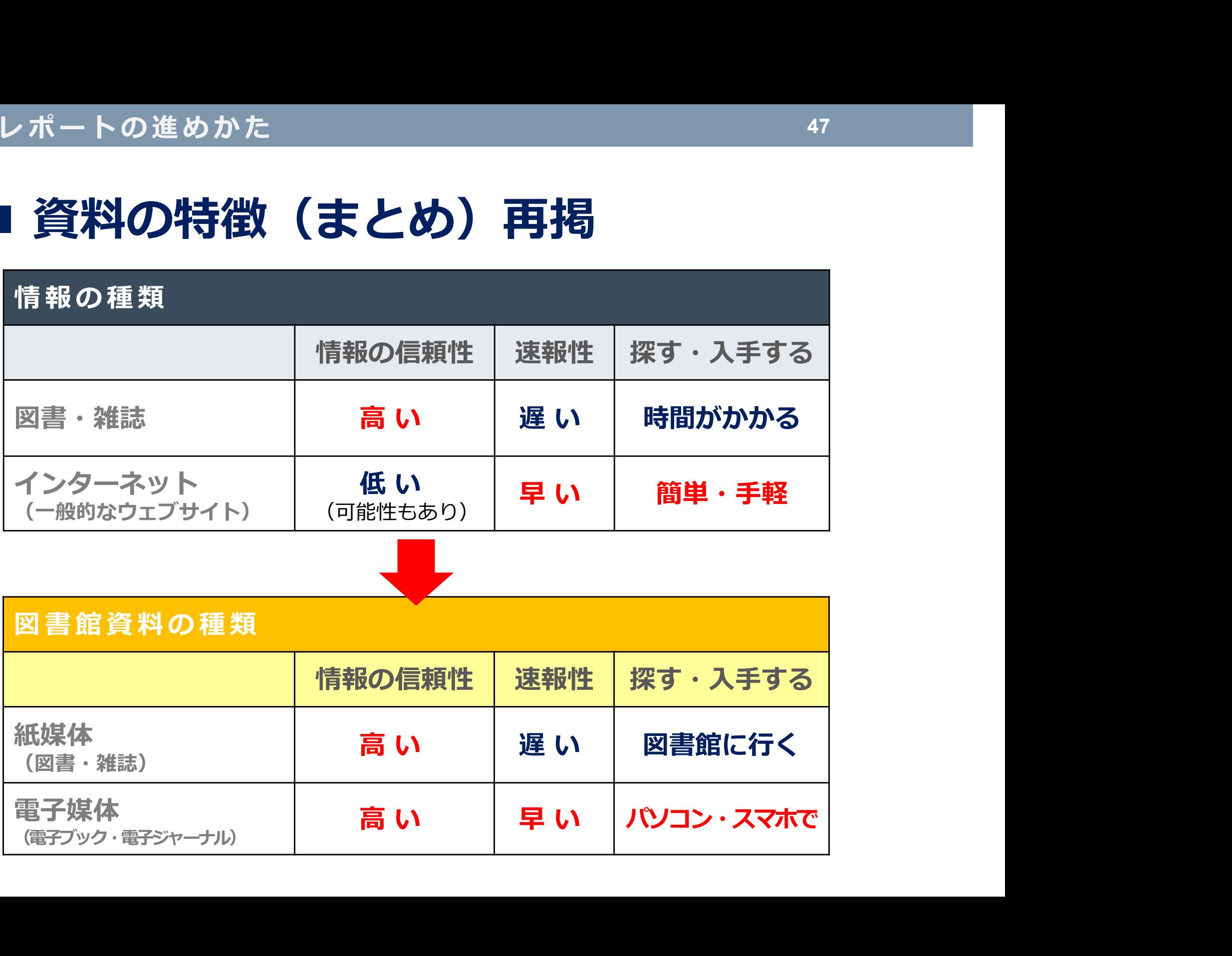

# ■ 資料収集の4つのキーワード 3. レポートの進めかた<br>■ 資料収集の4つのキーワード

![](_page_47_Figure_2.jpeg)

# ■ レポート作成で気をつけたいこと 3. レポートの進めかた<br><mark>■ レポート作成で気をつけたいこ</mark>

### 授業のレポートを作成するとき、文献やウェブページの 情報をそのまま写していませんか?

![](_page_48_Picture_3.jpeg)

### 正しく「引用」しなければ、 「盗作」「剽窃(ひょうせつ)」と みなされてしまいます! **ょうせつ)」と**<br>まいます!<br>ヒって、<br>『日本国語大辞典 第二版』より

剽窃(ひょうせつ)とは

他人の文章・論説などを盗みとって、 自分の作として発表すること

### ■ 引用とは 他人の著作物から言葉や文章などを 借用すること 3 . レ ポ ー ト の 進 め か た

![](_page_49_Figure_2.jpeg)

1)公正な慣行:自分の論を展開するため、あるいは他人の考え方を 批判する場合など

2)正当な範囲:数ページにわたる引用や、借用部分がレポート·論文 の中心を占めるような引用は不可

# ■ 引用のしかた 3. レポートの進めかた<br>■ 引用のしかた

### 括弧でくくるなど、自分の文章と他人の 文章を区別する

著作物の出所を明示する

ハーバード方式とバンクーバー方式 引用のしかたは、大きく2つの種類に分けられる ・ハーバード方式 引用部分に著者名と出版年、ページを示し、文章の最後に 著者名の順にリストする方法 ・バンクーバー方式 引用部分に順番に番号をつけて、各章末や文章末に番号順に リストする方法

![](_page_51_Picture_68.jpeg)

![](_page_52_Figure_1.jpeg)

論文に参照・引用文献を記載する際の 記述法を示した、科学技術振興機構 (JST)による規格

# ■ 引用のしかた (2) 3. レポートの進めかた<br>■引用のしかた (2)

### 長い文章の場合は、1行あけたり、字を 小さくしたりして、引用文であることが 明確にわかるようにする

![](_page_53_Figure_3.jpeg)

# ■ ちなみに… 3. レポートの進めかた<br>**コ ちなみに…**<br>コ ちなみに…

### ▶ スライド作成にあたり、次の文献を参考にしました

山口裕之. コピペと言われないレポートの書き方教室: 3つのステップ: コピペから正しい引用へ. 新曜社, 2013, 98p. 図書 コピペから正しい引用へ 新曜

> 藤田節子. レポート・論文作成のための引用・参考文献の書き方. 日外 アソシエーツ, 2009, 144p.

> 吉田健正. 大学生と大学院生のためのレポート・論文の書き方. 第2版, ナカニシヤ出版, 2004, 151p.

時実象一. 特集, 知財を学ぶ: 図書館と著作権. 薬学図書館. 2011 , 56(2), p.98-102. 雑誌 56(2) n 98-102

ウェブ | 科学技術振興機構. "参考文献の役割と書き方: 科学技術情報流通技術基 サイト 準(SIST)の活用". 科学技術情報ブラットフォーム. https://jipsti.jst.go.jp/sist/pdf/SIST\_booklet2011.pdf, (参照 2021-04-16).

### レポートの課題について調べるとき、関連する 雑誌記事や論文も読んでみよう ■ レポートに関連する文献を探そう 3. レポートの進めかた<br>■レポートに関連する文献を探そう

- 雑誌記事や論文について調べるには? √ 文献データベースで検索します
- 文献データベースとは?
	- ✔ どこにどんな文献が掲載されているか、 キーワードなどから探せるようにしたもの
- ✔ 調べる内容によってデータベースを使い分け る必要がある **k献データベースとは?**<br>✓ どこにどんな文献が掲載されているか、<br>キーワードなどから探せるようにしたもの<br>✓ 調べる内容によってデータベースを使い分け<br>る必要がある<br>ここでは **CiNii Articles をご**紹介します

![](_page_55_Picture_6.jpeg)

# 3. レポートの進めかた<br>■ CiNii Articlesとは?

- レポートの進めかた<br>■ CiNii Articlesとは?<br>• 日本の学術論文を中心とした論文情報を収録するデータベース<br>(国立情報学研究所(NII)提供)<br>• <sup>デ</sup>、タベ、スから診立さなるのナビゲ、ト機能もり • 日本の学術論文を中心とした論文情報を収録するデータベース (国立情報学研究所(NII)提供)
- データベースから論文本文へのナビゲート機能あり

![](_page_56_Picture_44.jpeg)

![](_page_57_Figure_2.jpeg)

![](_page_58_Figure_3.jpeg)

![](_page_59_Figure_2.jpeg)

![](_page_60_Figure_2.jpeg)

![](_page_61_Figure_2.jpeg)

# レポートの進めかた<br>■ CiNii Articlesを使ってみよう (6)<br>▶ リンクアイコン<br>● 「機関リポジトリ」「J-STAGE」などのアイコンがある場合、 3. レポートの進めかた<br>■ CiNii Articlesを使ってみよう

### ▶ リンクアイコン

- 「機関リポジトリ」「J-STAGE」などのアイコンがある場合、 ウェブ上で本文を閲覧することができる
- ウェブ上で本文が入手できない場合は、「滋賀医科大学くるくる Linkerへ」をクリックし、学内に冊子がないか確認し、なければ 学外から複写物の取寄せを依頼することができる

![](_page_62_Figure_5.jpeg)

![](_page_63_Picture_1.jpeg)

**3 . レ ポ 一 ト の 進 め か た**<br>三<mark>果是真</mark><br>以下の論文情報には二か所不明な点があります。分かっている部分を手<br>使って検索し. 空白を埋めて完成させてください 以下の論文情報には二か所不明な点があります。分かっている部分を手掛かりにCiNii Articlesを 使って検索し、空白を埋めて完成させてください。

. 滋賀県の交通安全文化「飛び出し坊や」の実態調査.  $\frac{1}{1}$ . 50(2), 33-38, 2020. \*ヒント:( 著者名. 論文タイトル. 雑誌名. 巻号, ページ数, 出版年. ) の順番です

### 課題5.

新生活が始まって、「○○を頑張りたい!」「△△に興味がある」など、あると思います。そんな なにかに役に立ちそうな図書をCanZoで検索して、書名・所在・請求記号・資料IDを記入してく ださい。あわせて、検索に使用したキーワードも記入してください。

- 例1.) 一人暮らしを始めたので、自炊(料理)を頑張りたい!
- 例2.)体育系の部活。体を鍛えたい!
- 例3.)美術館や博物館にもたくさん行ってみよう。Artについて勉強してみたい。・・・など

![](_page_63_Figure_10.jpeg)

![](_page_64_Picture_1.jpeg)

▶ 次の事項を調べるには?

![](_page_64_Figure_3.jpeg)

![](_page_64_Picture_4.jpeg)

確 認 テ ス ト ・ ア ン ケ ー ト <sup>66</sup> テスト・アンケート 1. 確認テスト 2. アンケート **WebClass** 

提出期限は、 した。 --------------- 4月30日(金)です!

〒520-2192 滋賀県大津市瀬田月輪町 Tel:077-548-2080 Fax:077-543-9236 E-mail:hqjouser@belle.shiga-med.ac.jp http://www.shiga-med.ac.jp/library/

![](_page_65_Picture_4.jpeg)